## SyncMaster 181T/191T/171T/171S/171V/191N

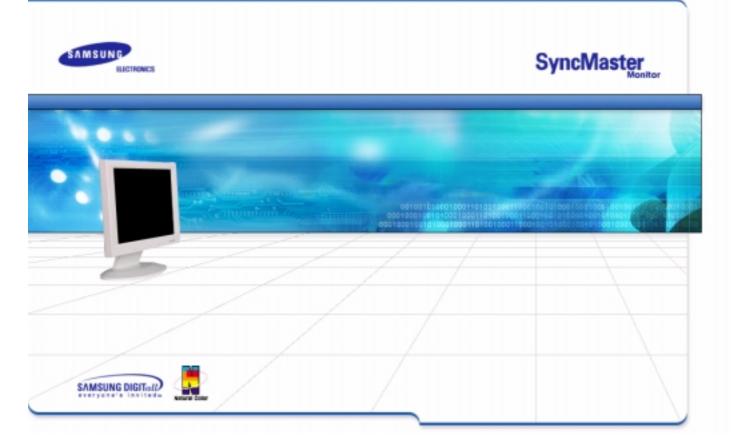

| Image       Image         Image       Image         Im                                                                                                    | Index   Safety Instructions |   | Introduction   Setup   Or       | n-Screen Display | Troubleshooting   Specifications   Info | ormation |
|----------------------------------------------------------------------------------------------------|-----------------------------|---|---------------------------------|------------------|-----------------------------------------|----------|
| Index  Safety Instructions  Notational  Notational  No |                             |   |                                 |                  |                                         |          |
| <ul> <li>Notational</li> <li>Check List</li> <li>Power</li> <li>Q &amp; A</li> <li>Installation</li> <li>Self-Test Feature Check</li> <li>Cleaning</li> <li>Other</li> <li>Introduction</li> <li>Specifications</li> <li>Unpacking</li> <li>General Specifications</li> <li>Front</li> <li>PowerSaver</li> <li>Rear</li> <li>Preset Display Modes</li> </ul> Setup <ul> <li>Information</li> <li>Service</li> <li>Installing the Monitor Driver</li> <li>Terms</li> <li>Automatic</li> <li>Regulatory</li> <li>Manual</li> <li>Natural Color</li> <li>Installing VESA compliant mounting</li> <li>For Detter Display</li> </ul>                                                                                                    |                             | Ċ | Main Page                       | ٢                | On-Screen Display                       |          |
| <ul> <li>Power</li> <li>Q &amp; A</li> <li>Installation</li> <li>Self-Test Feature Check</li> <li>Cleaning</li> <li>Other</li> <li>Other</li> <li>Introduction</li> <li>Specifications</li> <li>Unpacking</li> <li>General Specifications</li> <li>Front</li> <li>PowerSaver</li> <li>Rear</li> <li>Preset Display Modes</li> </ul> Setup <ul> <li>Information</li> <li>Setup</li> <li>Information</li> <li>Service</li> <li>Installing the Monitor Driver</li> <li>Terms</li> <li>Automatic</li> <li>Regulatory</li> <li>Manual</li> <li>Natural Color</li> <li>Installing VESA compliant mounting</li> <li>For Better Display</li> </ul>                                                                                                    | Index                       | ٢ | Safety Instructions             | Ó                | Troubleshooting                         |          |
| <ul> <li>Installation</li> <li>Self-Test Feature Check</li> <li>Cleaning</li> <li>Other</li> <li>Introduction</li> <li>Specifications</li> <li>Unpacking</li> <li>General Specifications</li> <li>Front</li> <li>PowerSaver</li> <li>Rear</li> <li>Preset Display Modes</li> </ul> Setup <ul> <li>Information</li> <li>Connecting Your Monitor</li> <li>Service</li> <li>Installing the Monitor Driver</li> <li>Automatic</li> <li>Regulatory</li> <li>Manual</li> <li>Natural Color</li> <li>Installing VESA compliant mounting</li> <li>For Better Display</li> </ul>                                                                                                    |                             |   | G Notational                    |                  | G Check List                            |          |
| <ul> <li>Cleaning</li> <li>Other</li> <li>Introduction</li> <li>Specifications</li> <li>Unpacking</li> <li>General Specifications</li> <li>Front</li> <li>PowerSaver</li> <li>Rear</li> <li>Preset Display Modes</li> </ul> Setup <ul> <li>Information</li> <li>Connecting Your Monitor</li> <li>Service</li> <li>Installing the Monitor Driver</li> <li>Terms</li> <li>Automatic</li> <li>Regulatory</li> <li>Manual</li> <li>Natural Color</li> <li>Installing VESA compliant mounting</li> <li>For Better Display</li> </ul>                                                                                                    |                             |   | G Power                         |                  | <b>⊖</b> Q&A                            |          |
| <ul> <li>Other</li> <li>Other</li> <li>Introduction</li> <li>Specifications</li> <li>Unpacking</li> <li>General Specifications</li> <li>Front</li> <li>PowerSaver</li> <li>Rear</li> <li>Preset Display Modes</li> </ul> Setup <ul> <li>Information</li> <li>Setup</li> <li>Connecting Your Monitor</li> <li>Service</li> <li>Installing the Monitor Driver</li> <li>Terms</li> <li>Automatic</li> <li>Regulatory</li> <li>Manual</li> <li>Natural Color</li> <li>Installing VESA compliant mounting</li> <li>For Better Display</li> </ul>                                                                                                    |                             |   | G Installation                  |                  | G Self-Test Feature Check               |          |
| <ul> <li>Introduction</li> <li>Unpacking</li> <li>General Specifications</li> <li>Front</li> <li>PowerSaver</li> <li>Rear</li> <li>Preset Display Modes</li> </ul> Setup Setup Connecting Your Monitor <ul> <li>Service</li> <li>Information</li> <li>Connecting the Monitor Driver</li> <li>Terms</li> <li>Automatic</li> <li>Regulatory</li> <li>Manual</li> <li>Natural Color</li> <li>For Better Display</li> </ul>                                                                                                    |                             |   | G Cleaning                      |                  |                                         |          |
| <ul> <li>Unpacking</li> <li>Front</li> <li>PowerSaver</li> <li>Rear</li> <li>Preset Display Modes</li> </ul> Setup Connecting Your Monitor <ul> <li>Service</li> <li>Information</li> <li>Connecting Your Monitor Driver</li> <li>Terms</li> <li>Automatic</li> <li>Regulatory</li> <li>Manual</li> <li>Natural Color</li> <li>Installing VESA compliant mounting</li> <li>For Better Display</li> </ul>                                                                                                    |                             |   | G Other                         |                  |                                         |          |
| <ul> <li>Front</li> <li>PowerSaver</li> <li>Rear</li> <li>Preset Display Modes</li> </ul> Setup Setup Connecting Your Monitor <ul> <li>Service</li> <li>Information</li> <li>Service</li> <li>Installing the Monitor Driver</li> <li>Terms</li> <li>Automatic</li> <li>Regulatory</li> <li>Manual</li> <li>Natural Color</li> <li>Installing VESA compliant mounting</li> <li>For Better Display</li> </ul>                                                                                                    |                             | ٢ | Introduction                    | Ċ                | Specifications                          |          |
| <ul> <li>Rear</li> <li>Preset Display Modes</li> <li>Setup</li> <li>Information</li> <li>Connecting Your Monitor</li> <li>Service</li> <li>Installing the Monitor Driver</li> <li>Terms</li> <li>Automatic</li> <li>Regulatory</li> <li>Manual</li> <li>Natural Color</li> <li>Installing VESA compliant mounting</li> <li>For Better Display</li> </ul>                                                                                                    |                             |   | G Unpacking                     |                  | G General Specifications                |          |
| <ul> <li>Setup</li> <li>Connecting Your Monitor</li> <li>Connecting Your Monitor</li> <li>Service</li> <li>Installing the Monitor Driver</li> <li>Terms</li> <li>Automatic</li> <li>Regulatory</li> <li>Manual</li> <li>Natural Color</li> <li>Installing VESA compliant mounting</li> <li>For Better Display</li> </ul>                                                                                                    |                             |   | G Front                         |                  | G PowerSaver                            |          |
| <ul> <li>Connecting Your Monitor</li> <li>Service</li> <li>Installing the Monitor Driver</li> <li>Automatic</li> <li>Regulatory</li> <li>Manual</li> <li>Natural Color</li> <li>For Better Display</li> </ul>                                                                                                    |                             |   | G Rear                          |                  | G Preset Display Modes                  |          |
| <ul> <li>Installing the Monitor Driver</li> <li>Automatic</li> <li>Manual</li> <li>Installing VESA compliant mounting</li> <li>For Better Display</li> </ul>                                                                                                    |                             | ٢ | Setup                           | Ċ                | Information                             |          |
| <ul> <li>Automatic</li> <li>Manual</li> <li>Natural Color</li> <li>Installing VESA compliant mounting</li> <li>For Better Display</li> </ul>                                                                                                    |                             |   | G Connecting Your Monitor       |                  | G Service                               |          |
| <ul> <li>Manual</li> <li>Natural Color</li> <li>Installing VESA compliant mounting</li> <li>For Better Display</li> </ul>                                                                                                    |                             |   | G Installing the Monitor Driver |                  | G Terms                                 |          |
| <ul> <li>Installing VESA compliant mounting</li> <li>For Better Display</li> </ul>                                                                                                    |                             |   | <ul> <li>Automatic</li> </ul>   |                  | G Regulatory                            |          |
|                                                                                                    |                             |   | – Manual                        |                  | G Natural Color                         |          |
| G Authority                                                                                                    |                             |   | G Installing VESA compliant m   | nounting         | G For Better Display                    |          |
|                                                                                                    |                             |   |                                 |                  | G Authority                             |          |

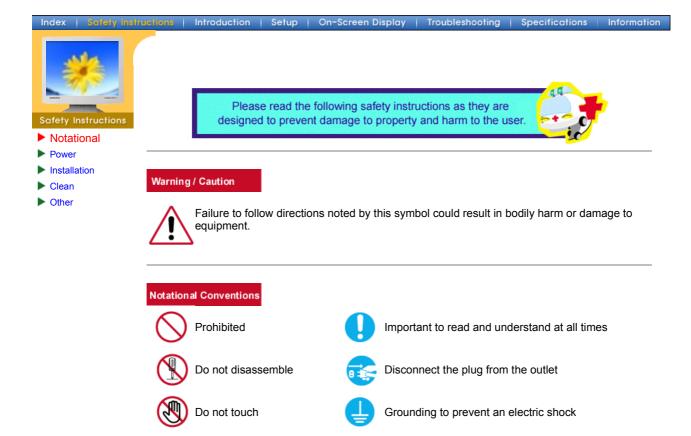

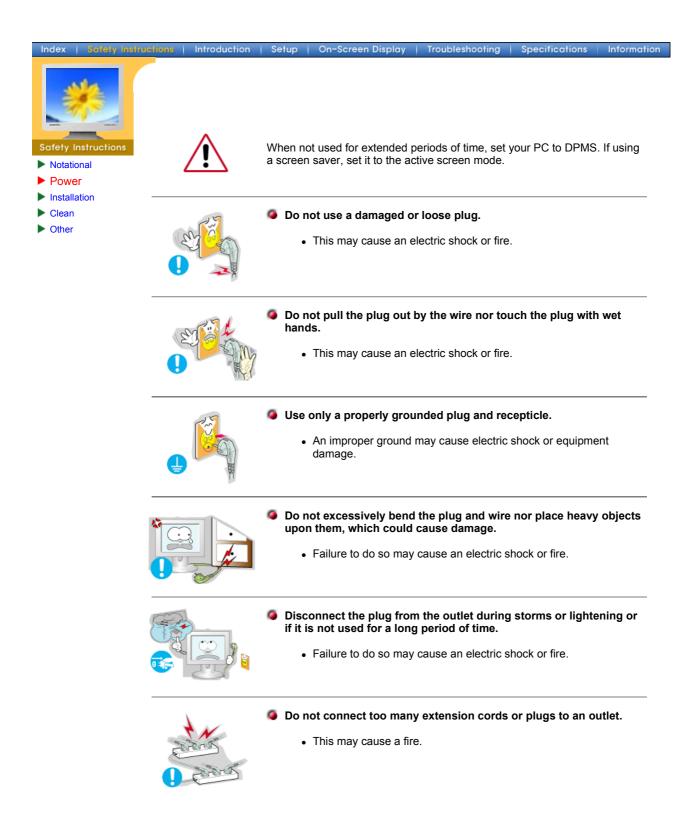

| Index   Safety Instruc                              | ctions Introduction | Setup   On-Screen Display   Troubleshooting   Speci                                                                                                    | fications Information |
|-----------------------------------------------------|---------------------|----------------------------------------------------------------------------------------------------|-----------------------|
| Safety Instructions  Notational  Power Installation |                     | <ul> <li>Do not cover the vents on the monitor cabinet.</li> <li>Bad ventilation may cause a breakdown or fire.</li> </ul>                                                                                                    |                       |
| <ul><li>Clean</li><li>Other</li></ul>               | dust.               | <ul> <li>Put your monitor in a location with low humidity a dust.</li> <li>An electric shock or fire could result inside the number of the statement of the statement of</li></ul> |                       |
|                                                     |                     | <ul> <li>Do not drop the monitor when moving it.</li> <li>This may cause damage to the product or huma</li> </ul>                                                                                                    | an body.              |
|                                                     |                     | <ul> <li>Place the monitor on a flat and stable surface.</li> <li>The monitor can cause injury by falling.</li> </ul>                                                                                                    |                       |
|                                                     |                     | <ul><li>Set down the monitor carefully.</li><li>It could be damaged or broken.</li></ul>                                                                                                    |                       |

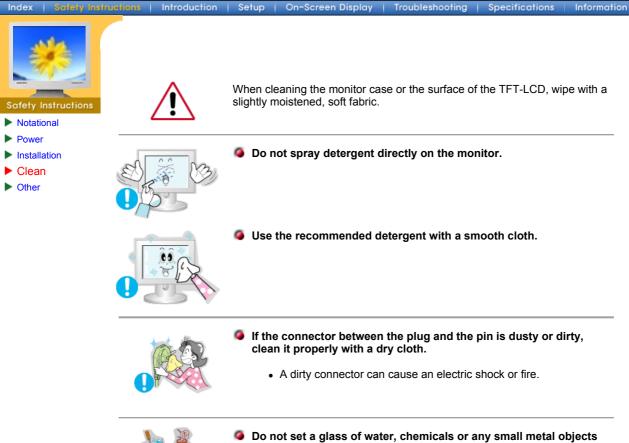

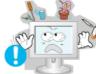

- on the monitor.
  - This may cause damage, electric shock or a fire.
  - If a foreign substance gets into the monitor, disconnect the plug and then contact a service center.

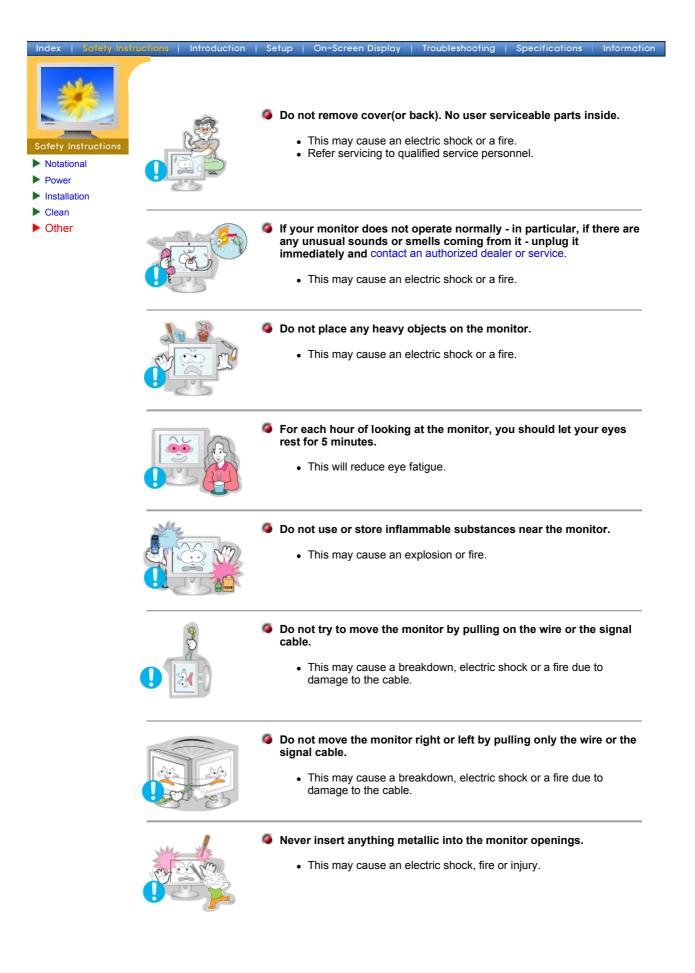

## SyncMaster 181T

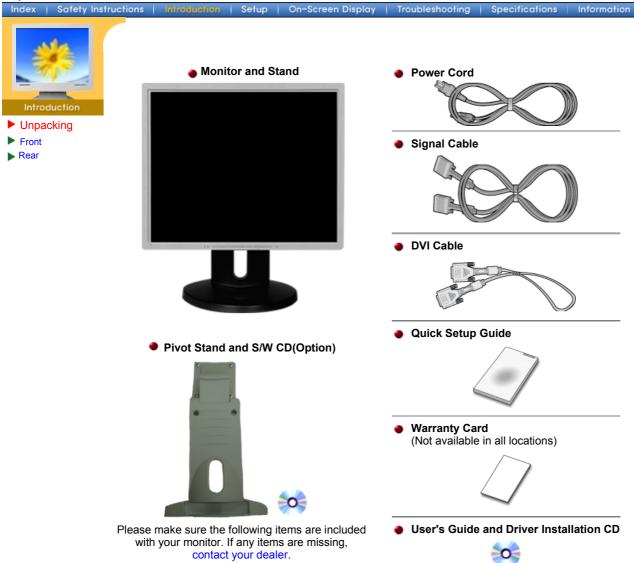

## SyncMaster 191T

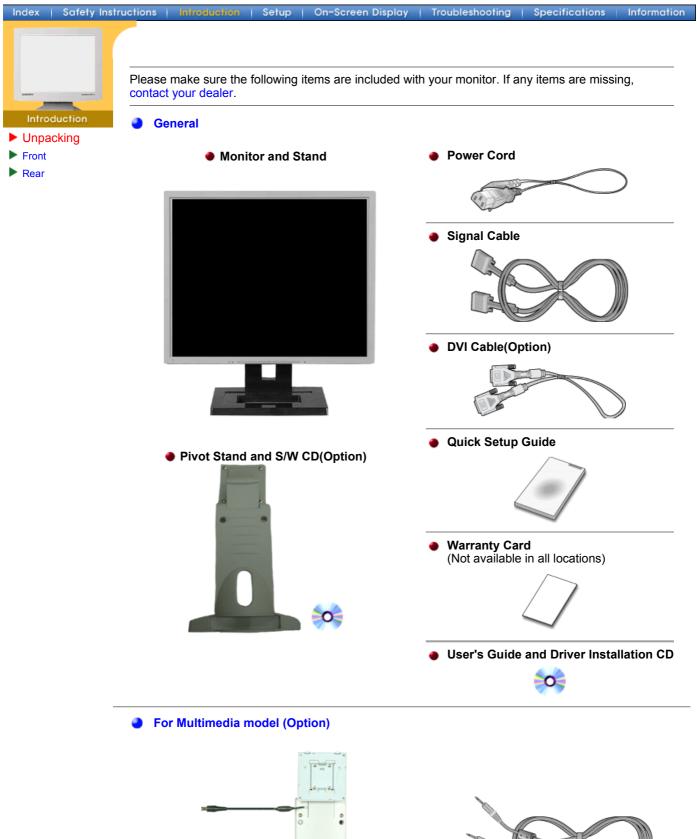

Sound Cable

Multimedia Speaker Stand

(Simple Stand or Pivot Stand & Pivot Software)

## SyncMaster 171N/191N

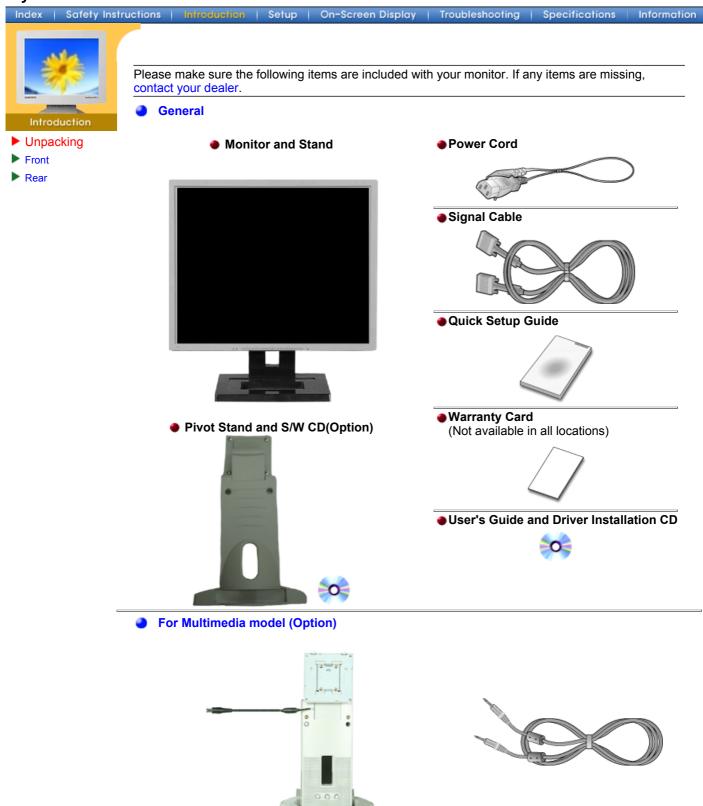

Multimedia Speaker Stand
 (Simple Stand or Pivot Stand & Pivot Software)

Sound Cable

## SyncMaster 171S/171V

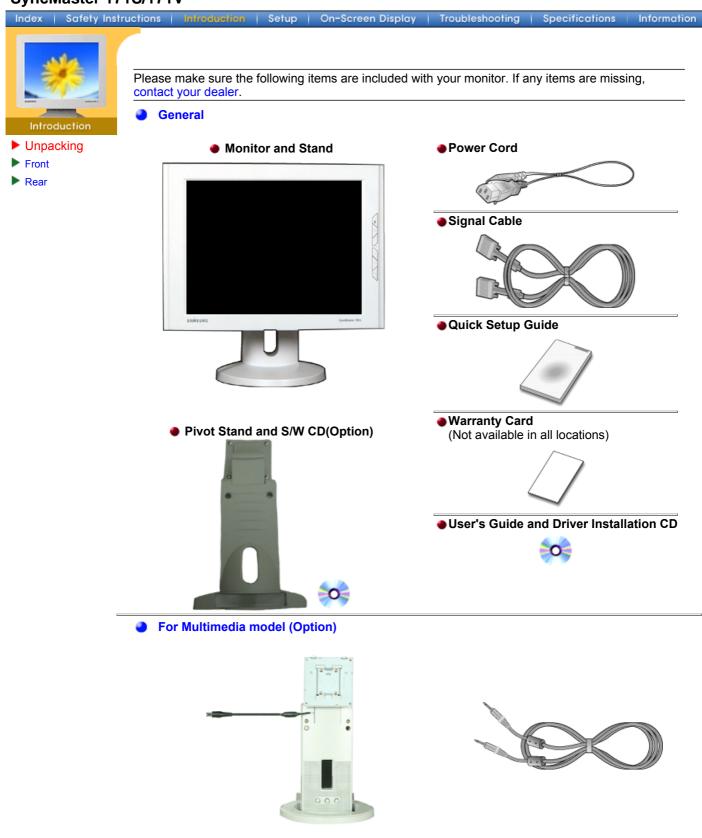

Multimedia Speaker Stand
 (Simple Stand or Pivot Stand & Pivot Software)

Sound Cable

#### SyncMaster 181T/191T

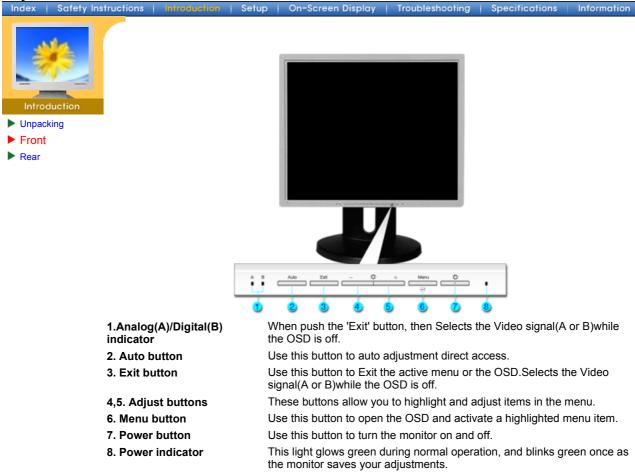

**Note**: See PowerSaver described in the manual for further information regarding power saving functions. For energy conservation, turn your monitor OFF when it is not needed, or when leaving it unattended for long periods.

## SyncMaster 171N/191N

Index | Safety Instructions | Introduction | Setup | On-Screen Display | Troubleshooting | Specifications | Information

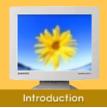

- Unpacking
- Front
- Rear

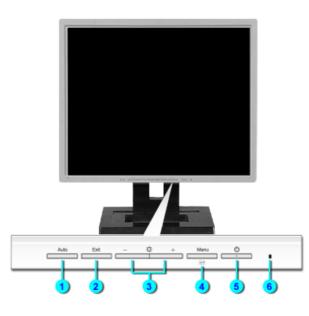

- **1. Auto button** Use this button to auto adjustment direct access.
- 2. Exit button Use this button to Exit the active menu or the OSD.
- **3. Adjust buttons** These buttons allow you to highlight and adjust items in the menu.
- **4. Menu button** Use this button to open the OSD and activate a highlighted menu item.
- **5. Power button** Use this button to turn the monitor on and off.
- **6. Power indicator** This light glows green during normal operation, and blinks green once as the monitor saves your adjustments.

**Note**: See PowerSaver described in the manual for further information regarding power saving functions. For energy conservation, turn your monitor OFF when it is not needed, or when leaving it unattended for long periods.

## SyncMaster 171S/171V

Index | Safety Instructions | Introduction | Setup | On-Screen Display | Troubleshooting

Specifications Information

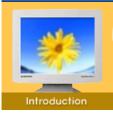

- Unpacking
- Front
- Rear

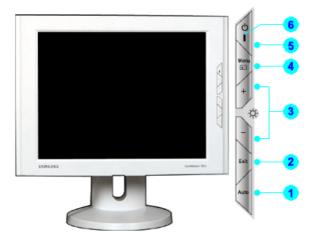

- **1. Auto button** Use this button to auto adjustment direct access.
- 2. Exit button Use this button to Exit the active menu or the OSD.
- **3. Adjust buttons** These buttons allow you to highlight and adjust items in the menu.
- **4. Menu button** Use this button to open the OSD and activate a highlighted menu item.
- **5. Power button** Use this button to turn the monitor on and off.
- **6. Power indicator** This light glows green during normal operation, and blinks green once as the monitor saves your adjustments.

**Note**: See PowerSaver described in the manual for further information regarding power saving functions. For energy conservation, turn your monitor OFF when it is not needed, or when leaving it unattended for long periods.

## SyncMaster 181T

Index | Safety Instructions | Introduction | Setup | On-Screen Display | Troubleshooting | Specifications

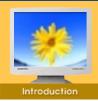

- Unpacking
- Front
- Rear

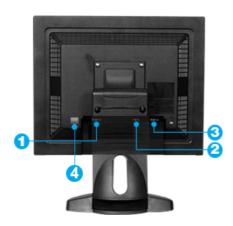

Information

(The configuration at the back of the monitor may vary from product to product.)

| 1. Power port  | Connect the power cord for your monitor to the power port on the back of the monitor. |
|----------------|---------------------------------------------------------------------------------------|
| 2. DVI Port    | Connect the DVI Cable to the DVI Port on the back of your Monitor.                    |
| 3. Signal Port | Connect the signal cable to the 15-pin, D-sub connector on the back of your monitor.  |

4. Power on/off Switch

## SyncMaster 191T

Index | Safety Instructions | Introduction | Setup | On-Screen

On-Screen Display | Troubl

Troubleshooting | Specifications

Information

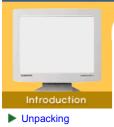

- Front
- ▶ Rear

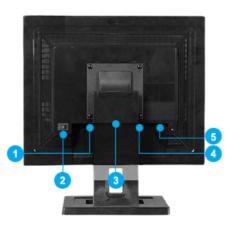

(The configuration at the back of the monitor may vary from product to product.)

| 1. Power port                  | Connect the power cord for your monitor to the power port<br>on the back of the monitor.                     |
|--------------------------------|----------------------------------------------------------------------------------------------------|
| 2. Power on/off Switch         |                                                                                                    |
| 3. Multimedia Stand Power Port | Connect the power cord of the multimedia stand to the multimedia stand power port on the back of the monitor |
| 4. DVI Port                    | Connect the DVI Cable to the DVI Port on the back of your Monitor.                                           |
| 5. Signal Port                 | Connect the signal cable to the 15-pin, D-sub connector on the back of your monitor.                         |

## SyncMaster 171N/191N

Index | Safety Instructions | Introduction | Setup | On-Screen Display | Troubleshooting | Specifications | Information

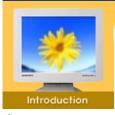

- Unpacking
- Front
- Rear

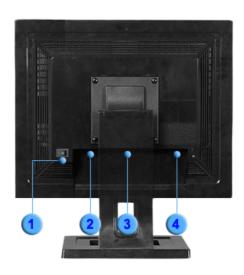

(The configuration at the back of the monitor may vary from product to product.)

1. Power on/off Switch

4. Signal Port

- 2. Power port Connect the power cord for your monitor to the power port on the back of the monitor.
- **3. Multimedia Stand Power Port** Connect the power cord of the multimedia stand to the multimedia stand power port on the back of the monitor
  - Connect the signal cable to the 15-pin, D-sub connector on the back of your monitor.

## SyncMaster 171S/171V

Index | Safety Instructions | Introduction | Setup | On-Screen Display | Troubleshooting | Specifications

Information

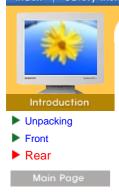

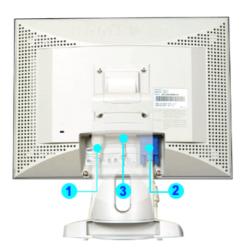

(The configuration at the back of the monitor may vary from product to product.)

Connect the power cord for your monitor to the power port on 1. Power port the back of the monitor. 2. Multimedia Stand Power Port Connect the power cord of the multimedia stand to the multimedia stand power port on the back of the monitor 3. Signal Port Connect the signal cable to the 15-pin, D-sub connector on the back of your monitor.

## SyncMaster 181T

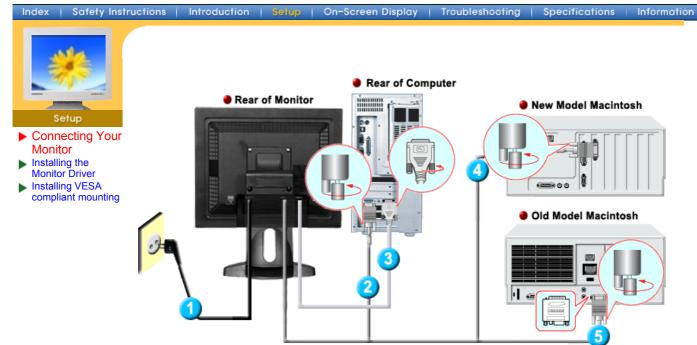

- 1. Connect the power cord for your monitor to the power port on the back of the monitor. Plug the power cord for the monitor into a nearby outlet.
- 2. Connect the signal cable to the 15-pin, D-sub connector on the back of your monitor.
- 3. Connect the DVI Cable to the DVI Port on the back of your Monitor.
- 4. Connect the monitor to the Macintosh computer using the D-SUB connection cable.
- 5. In the case of an old model Macintosh, you need to connect the monitor using a special Mac adaptor.
- 6. Turn on your computer and monitor. If your monitor displays an image, installation is complete.

## SyncMaster 191T

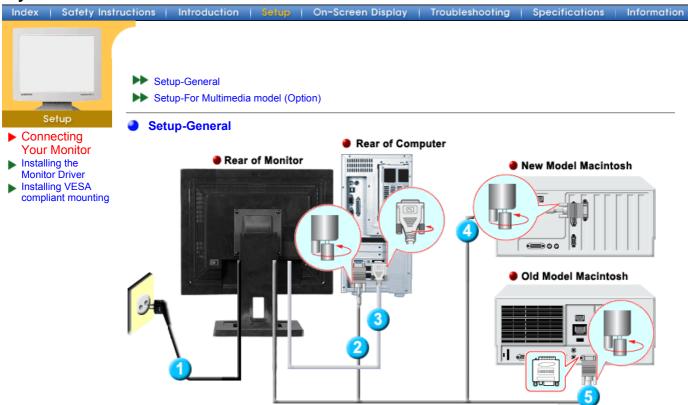

- 1. Connect the power cord for your monitor to the power port on the back of the monitor. Plug the power cord for the monitor into a nearby outlet.
- 2. Connect the signal cable to the 15-pin, D-sub connector on the back of your monitor.
- 3. Connect the DVI Cable to the DVI Port on the back of your Monitor.
- 4. Connect the monitor to the Macintosh computer using the D-SUB connection cable.
- 5. In the case of an old model Macintosh, you need to connect the monitor using a special Mac adaptor.
- 6. Turn on your computer and monitor. If your monitor displays an image, installation is complete.

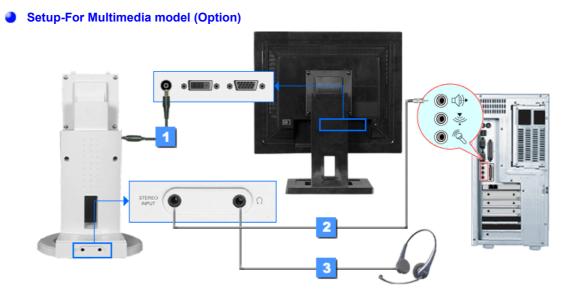

- 1. Connect the power cord of the multimedia stand to the multimedia stand power port on the back of the monitor.
- 2. Connect a sound cable from the input source (sound card, computer, CD-ROM drive).
- 3. To listen in privacy, connect headphones here.

#### Multimedia Speaker Stand

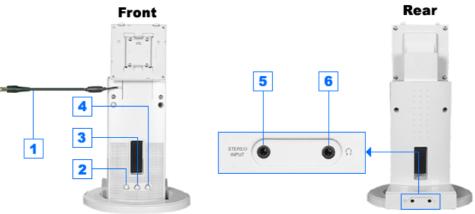

- 1. Speaker Power Cord
- 2. On/Off Volume
- 3. Bass Control
- 4. Treble Control
- 5. Stereo Input Jack
- 6. Headphone Jack

## SyncMaster 171N/191N

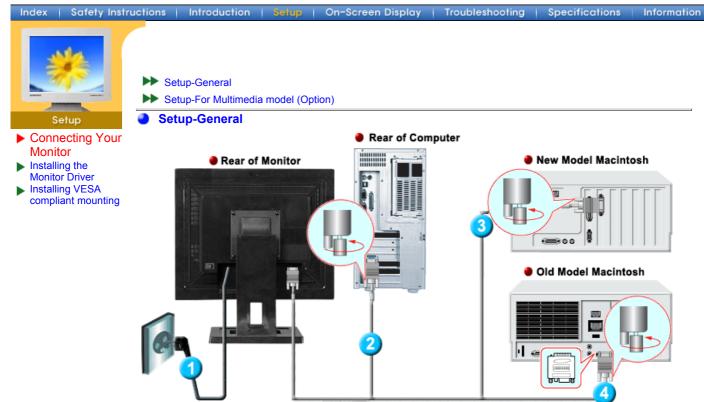

- 1. Connect the power cord for your monitor to the power port on the back of the monitor. Plug the power cord for the monitor into a nearby outlet.
- 2. Connect the signal cable to the 15-pin, D-sub connector on the back of your monitor.
- 3. Connect the monitor to the Macintosh computer using the D-SUB connection cable.
- 4. In the case of an old model Macintosh, you need to connect the monitor using a special Mac adaptor.
- 5. Turn on your computer and monitor. If your monitor displays an image, installation is complete.

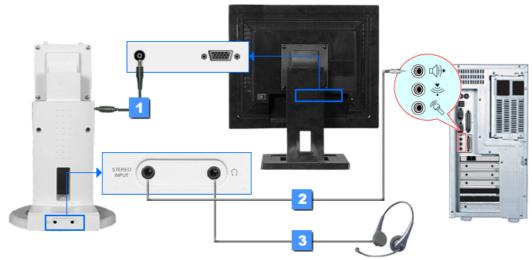

#### Setup-For Multimedia model (Option)

- 1. Connect the power cord of the multimedia stand to the multimedia stand power port on the back of the monitor.
- 2. Connect a sound cable from the input source (sound card,computer,CD-ROM drive).
- 3. To listen in privacy, connect headphones here.

#### Multimedia Speaker Stand

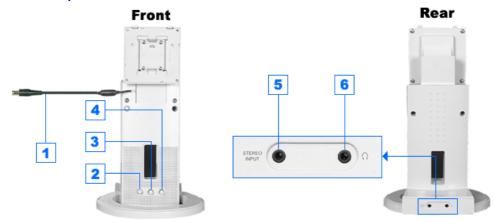

- 1. Speaker Power Cord
- 2. On/Off Volume
- 3. Bass Control
- 4. Treble Control
- 5. Stereo Input Jack
- 6. Headphone Jack

### SyncMaster 171S/171V

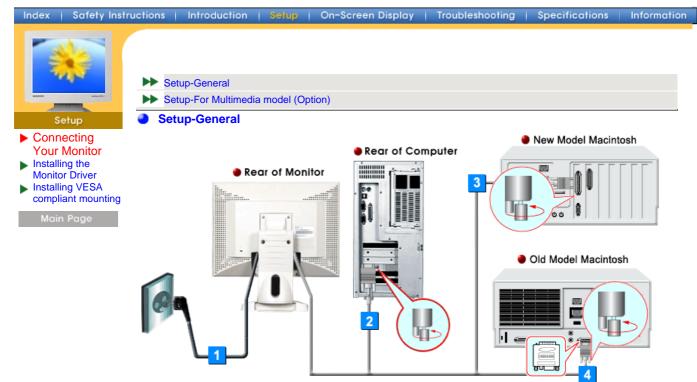

- 1. Connect the power cord for your monitor to the power port on the back of the monitor. Plug the power cord for the monitor into a nearby outlet.
- 2. Connect the signal cable to the 15-pin, D-sub connector on the back of your monitor.
- 3. Connect the monitor to the Macintosh computer using the D-SUB connection cable.
- 4. In the case of an old model Macintosh, you need to connect the monitor using a special Mac adaptor.
- 5. Turn on your computer and monitor. If your monitor displays an image, installation is complete.

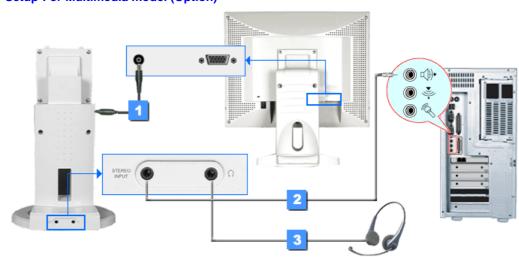

#### Setup-For Multimedia model (Option)

1. Connect the power cord of the multimedia stand to the multimedia stand power port on the back of the monitor.

- 2. Connect a sound cable from the input source (sound card,computer,CD-ROM drive).
- 3. To listen in privacy, connect headphones here.

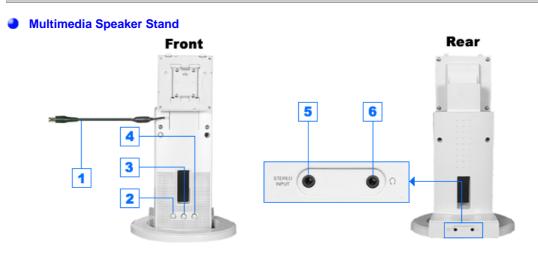

- 1. Speaker Power Cord
- 2. On/Off Volume
- 3. Bass Control
- 4. Treble Control
- 5. Stereo Input Jack
- 6. Headphone Jack

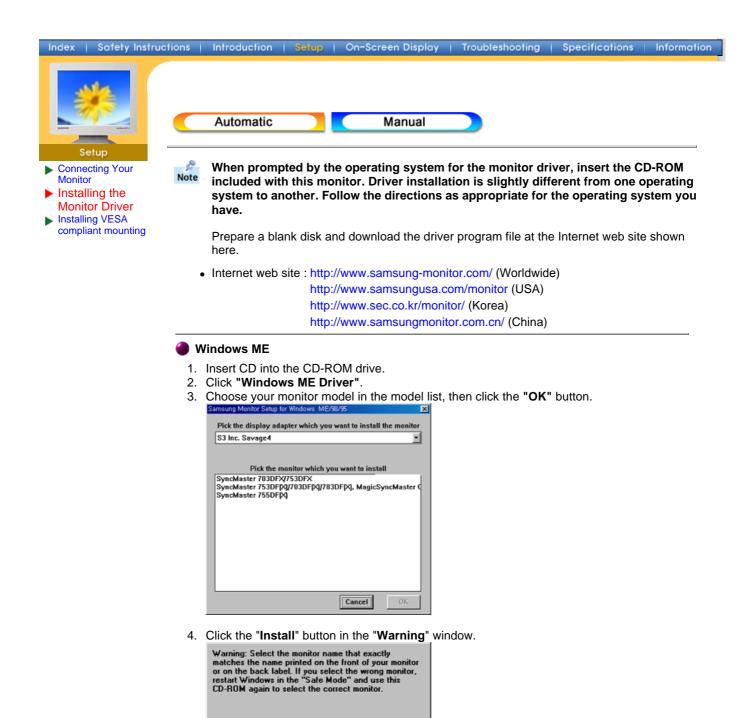

Cancel OK

Cancel

Binnsung Monitor Setup for Windows 2000 
Pick the display adapter on which you want to install the monitor
NVIDLA Geforce2 MX/MX 400
Currently installed monitor
Vlaster 1715/ 1755/ 1705, MagicSyncMaster Cx

Master 1715/1755/1705, MagicSyncMaster CX Pick the monitor which you want to install vncMaster 151/13557/1507, MagicSyncMaster CX151BD(An inchaster 151/13557/1507, MagicSyncMaster CX151BD(An inchaster 151/1357/1507, MagicSyncMaster CX151BD(An inchaster 171/17257/1707, MagicSyncMaster CX151BD(An inchaster 171/17257/1707, MagicSyncMaster CX155BD(An inchaster 171/17257/1707, MagicSyncMaster CX155BD(An inchaster 171/17257/1707, MagicSyncMaster CX155BD(An inchaster 171/17257/1707, MagicSyncMaster CX155BD(An inchaster 1619/1059/1006, MagicSyncMaster CX155BD(An inchaster 1619/1059/1007, MagicSyncMaster CX155BD(An inchaster 1619/1059/1007, MagicSyncMaster CX155BD(An inchaster 1619/1059/1007, MagicSyncMaster CX155BD(An inchaster 1619/1059/1007, MagicSyncMaster CX165B(An inchaster 1619/1059/1007, MagicSyncMaster CX165B(An inchaster 1619/1059/1050/1050, MagicSyncMaster 1610000, MagicSyncMaster 161000, MagicSyncMaster 161000, MagicSyncMaster 161000, MagicSyncMaster 1610000, MagicSyncMast

5. Monitor driver installation is completed.

Insert CD into the CD-ROM drive.
 Click "Windows XP/2000 Driver".

Windows XP/2000

Install

3. Choose your monitor model in the model list, then click the "OK" button.

4. Click the "Install" button in the "Warning" window.

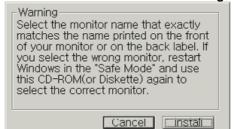

5. If you can see following "Message" window, then click the "Continue Anyway" button. Then click "OK" button.

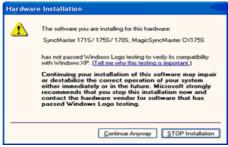

This monitor driver is under certifying MS logo, and this installation don't damage your system. The certified driver will be posted on Samsung Monitor Homepage http://www.samsung-monitor.com/.

6. Monitor driver installation is completed.

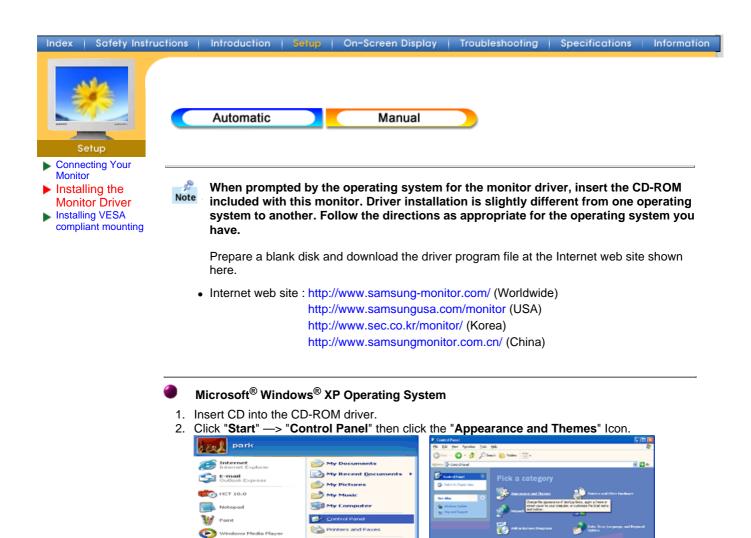

Click "Display" icon and choose the "Settings" tab then click "Advanced..".

Etelp and Supp

🔎 Search 🖅 Bun...

MSN Explore

All Progr

ms Þ

| # Appearance and Tremes                                                                                                    | Display Properties                                                                                                    |
|----------------------------------------------------------------------------------------------------|----------------------------------------------------------------------------------------------------|
| De Ex par l'antes per pèr<br>Stat - O - D - D - Notes - O - Notes                                                                                                    | Themes Desktop Screen Saver Appearance Settings                                                                                                   |
| Ver dial     Ver dial       Ver dial     Ver dial       Ver dial     V | Display:<br>Plag and Play Monitor on 3D Prophet III<br>Screen testol.tion<br>Leve 1024 by 760 pixels<br>Tradiestroot. Adgenced<br>DK Cancel Acolv |

4. Click the "Properties" button on the "Monitor" tab and select "Driver" tab.

| Plug and Play Monitor and 3D Prophet III Properties 👘 😰 🔯                                                                                                    | Plug and Play Monitor Properties                                                                                                    | - I? 🔀 |
|----------------------------------------------------------------------------------------------------|----------------------------------------------------------------------------------------------------|--------|
| GeForce3 Device Selection Color Correction      General Adapter Manitor Troubleshoot Color Management      Monitor type      Plug and Play Monitor      Properties      Monitor settings      Screen refresh rate:     Go Hertz      Jide modes that this monitor cannot display      Clearing this check box allows you to select display modes that this     monitor cannot display correctly. This may lead to an unusable display     and/or diamaged hardware. | General         Driver           Image: Plug and Play Monitor         Device type: Monitors           Device type: (Standard monitor types)         Location: on 3D Prophet III           Device status         This device is working properly.           If you are having problems with this device, click Troubleshoot to start the troubleshooter.         Image: Play Ample Status |        |
| OK Cencel Apply                                                                                                    | Iroubleshoot      Device usage:     Use this device (enable)     OK                                                                                                    | Cancel |

Download from Www.Somanuals.com. All Manuals Search And Download.

5. Click "Update Driver.." and select "Install from a list or.." then click "Next" button.

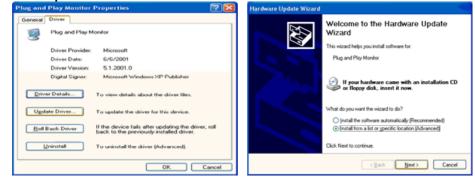

6. Select "Don't search ,I will ... " then click "Next" and then click "Have disk".

| Hardware Update Wizard                                                                                                    | Hardware Update Wizard                                                                                                    |
|----------------------------------------------------------------------------------------------------|----------------------------------------------------------------------------------------------------|
| Please choose your search and installation options.                                                                                                    | Select the device driver you want to install for this hardware.                                                                                                   |
| Qsearch for the best driver in these locations.<br>Use the check boxes below to limit or expand the default search, which includes local<br>paths and removable media. The best driver found will be installed. | Select the manufacturer and model of your hardware device and then click. Next. If you have a disk that contains the driver you want to install, click Have Disk. |
| Search resolvable goda (lippy, CD ROM)  Include this location in the search  A.                                                                                                    | Show compatible hardware      Model      Model      This driver is digitally signed.      I all me who driver is signing is important                             |
| <back next=""> Cancel</back>                                                                                                    | < Back. Next > Cancel                                                                                                    |

 Click the "Browse" button then choose A:(D:\Driver) and choose your monitor model in the model list and click the "Next" button.

| Install From Disk |                                                                                                    |              | Hardware Update Wizard                                                                                |
|-------------------|----------------------------------------------------------------------------------------------------|--------------|----------------------------------------------------------------------------------------------------|
|                   | Insert the manufacturer's installation disk, and then<br>make sure that the correct drive is selected below. | OK<br>Cancel | Select the device driver you want to install for this hardware.                                       |
|                   | Copy manufacturer's files from:                                                                              | Browse       | This driver is not digitally signed     Iel me.who.diver.signing.is important     (Rack Next > Cancel |

8. If you can see following "Message" window, then click the "Continue Anyway" button. Then click "OK" button.

| Hardware | Installation                                                                                                    |
|----------|----------------------------------------------------------------------------------------------------|
| 1        | The software you are installing for this hardware:<br>SyncMaster 1715/1755/1705, MagicSyncMaster DK1755<br>has not passed Windows Logo testing to verify its compatibility<br>with Windows XP; (Ed. me. who this testing is important).<br>Continuing your installation of this software may impair<br>or destabilize the correct operation of your system<br>either immediately or in the future. Microsoft strongly<br>recommends that you stop this installation now and<br>contact the hardware vendor for software that has<br>passed Windows Logo testing. |
|          | Continue Anyway STOP Installation                                                                                                    |

This monitor driver is under certifying MS logo, and this installation don't damage your system. The certified driver will be posted on Samsung Monitor Homepage http://www.samsung-monitor.com/.

9. Click the "Close" button then click "OK" button continually.

| Hardware Update Wizard |                                                      |
|------------------------|------------------------------------------------------|
|                        | Completing the Hardware Update<br>Wizard             |
|                        | The wizard has finished installing the software for: |
|                        | SyncMaster 1715/1785/1706, MagicSyncMaster           |
|                        | Click Finish to close the wizard.                    |
|                        | < <u>Back</u> Finish Cancel                          |

Download from Www.Somanuals.com. All Manuals Search And Download.

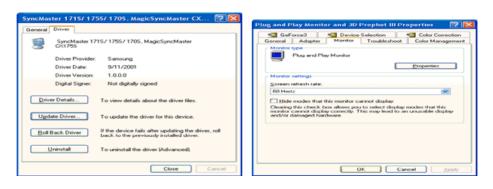

10. Monitor driver installation is completed.

#### Microsoft<sup>®</sup> Windows<sup>®</sup> 2000 Operating System

#### 🔯 When you can see "Digital Signature Not Found" on your monitor, follow these steps.

- 1. Choose "OK" button on the "Insert disk" window.
- 2. Click the "Browse" button on the "File Needed" window.
- 3. Choose A:(D:\Driver) then click the "Open" button and then click "OK" button.

#### Distall 😥 How to install

- 1. Click "Start", "Setting", "Control Panel".
- 2. Double click the "Display" Icon.
- 3. Choose the "Settings" tab and then click "Advanced..".
- 4. Choose "Monitor".
  - Case1: If the "Properties" button is inactive, it means your monitor is properly configured. Please stop installation
  - Case2: If the "Properties" button is active, click the "Properties" button then follow next steps continually.
- 5. Click "Driver" and then click on "Update Driver.." then click on the "Next" button.
- 6. Choose "Display a list of the known drivers for this device so that I can choose a specific driver" then click "Next" and then click "Have disk".
- 7. Click the "Browse" button then choose A:(D:\Driver).
- 8. Click the "**Open**" button, then click "**OK**" button.
- 9. Choose your monitor model and click the "Next" button then click "Next" button.
- 10. Click the "Finish" button then the "Close" button.

If you can see the "**Digital Signature Not Found**" window then click the "**Yes**"button. And click the "**Finish**" button then the "**Close**" button.

### Microsoft<sup>®</sup> Windows<sup>®</sup> Millennium Operating System

- 1. Click "Start", "Setting", "Control Panel".
- 2. Double click "**Display**" icon.
- 3. Select the "Settings" tab and click "Advanced Properties" button.
- 4. Select the "Monitor" tab.
- 5. Click the "Change" button in the "Monitor Type" area.
- 6. Choose "Specify the location of the driver".
- 7. Choose "Display a list of all the driver in a specific location.." then click "Next" button.
- 8. Click the "Have Disk" button
- 9. Specify A:\(D:\driver) then click "OK" button.
- Select "Show all devices" and choose the monitor that corresponds to the one you connected to your computer and click "OK".
- 11. Continue choosing "Close" button and "OK" button until you close the Display Properties dialogue box.

(You can get some other screen for warning message or others, then click the appreciate option for your monitor.)

#### Microsoft<sup>®</sup> Windows<sup>®</sup> NT Operating System

- 1. Click Start, Settings, Control Panel, and then double-click Display icon.
- 2. In Display Registration Information window, click Settings Tab and then click **All Display Modes**.
- 3. Select a mode that you wish to use (Resolution, Number of colors and Vertical frequency) and then click **OK**.
- 4. Click **Apply** button if you see the screen working normally after clicking Test. If the screen is not normal, change to a different mode (lower mode of resolution, colors or frequency).

**Note:** If there is no Mode at **All Display Modes**, select the level of resolution and vertical frequency by referring to the Preset Display Modes in the user guide.

#### Linux Operating System

To execute X-Window, you need to make the X86Config file, which is a type of system setting file.

- 1. Press Enter at the first and the second screen after executing the X86Config file.
- 2. The third screen is for setting your mouse.
- 3. Set a mouse for your computer.
- 4. The next screen is for selecting a keyboard.
- 5. Set a Keyboard for your computer.
- 6. The next screen is for setting your monitor.
- 7. First of all, set a **horizontal frequency** for your monitor. (You can enter the frequency directly.)
- 8. Set a vertical frequency for your monitor. (You can enter the frequency directly.)
- 9. Enter the **model name of your monitor**. This information will not affect the actual execution of X-Window.
- You have finished setting up your monitor.
   Execute X-Window after setting other requested hardware.

## SyncMaster 181T/191T/171N/191N

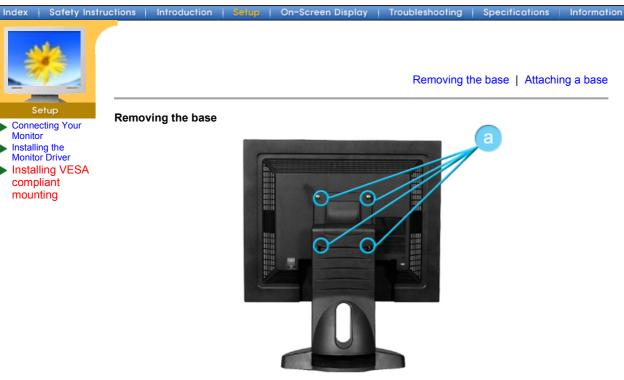

- 1. Turn off your monitor and unplug its power cord.
- 2. Lay the LCD monitor face-down on a flat surface with a cushion beneath it to protect the screen.
- 3. Remove the four screws and then remove the Stand from the LCD monitor.

#### Attaching a base

NOTE: This monitor accepts a 100mm x 100mm VESA-compliant mounting interface pad.

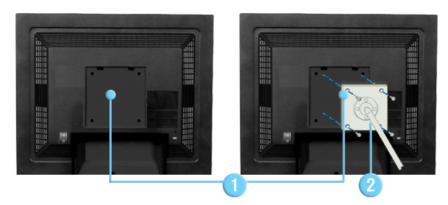

- 1. Rear cover mounting pad
- 2. Mounting interface pad

Align the Mounting Interface Pad with the holes in the Rear Cover Mounting Pad and secure it with the four screws that came with the arm-type base, wall mount hanger or other base.

## SyncMaster 171S/171V

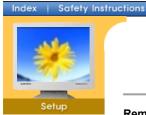

Removing the base | Attaching a base

Specifications

Information

Troubleshooting

#### Removing the base

Introduction

- Connecting Your Monitor
   Installing the
- Installing the Monitor Driver
   Installing VESA

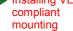

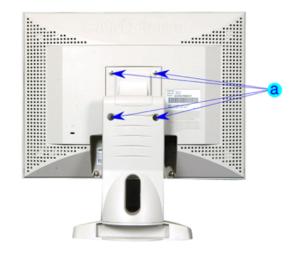

creen Display

- 1. Turn off your monitor and unplug its power cord.
- 2. Lay the LCD monitor face-down on a flat surface with a cushion beneath it to protect the screen.
- 3. Remove the four screws and then remove the Stand from the LCD monitor.

#### Attaching a base

NOTE: This monitor accepts a 100mm x 100mm VESA-compliant mounting interface pad.

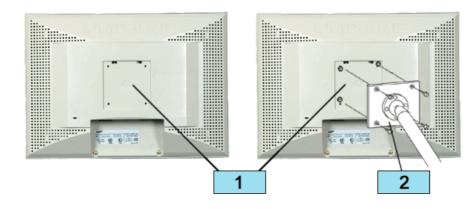

- 1. Rear cover mounting pad
- 2. Mounting interface pad

Align the Mounting Interface Pad with the holes in the Rear Cover Mounting Pad and secure it with the four screws that came with the arm-type base, wall mount hanger or other base.

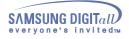

# **On Screen Display**

## SyncMaster 181T/191T

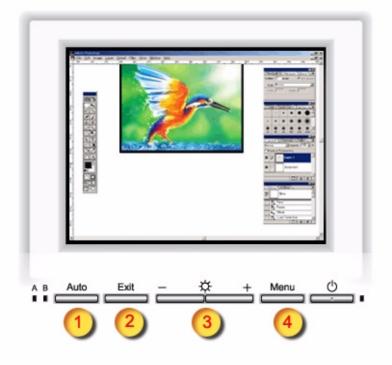

- 1 Use this button to auto adjustment direct access.
- 2 Use this button to Exit the active menu or the OSD
- 3 These buttons allow you to highlight and adjust items in the menu.
- 4 Use this button to open the OSD and activate a highlighted menu item.

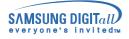

# **On Screen Display**

## SyncMaster 171N/191N

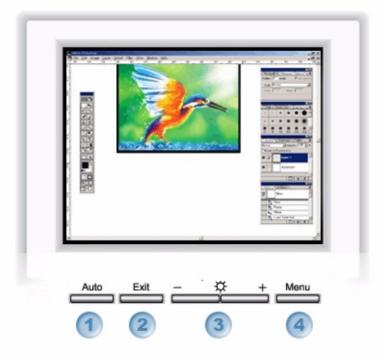

- 1. Use this button to auto adjustment direct access.
- 2. Use this button to Exit the active menu or the OSD.
- 3. These buttons allow you to highlight and adjust items in the menu.
- 4. Use this button to open the OSD and activate a highlighted menu item.

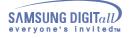

## **On-Screen Display**

## SyncMaster 171S/171V

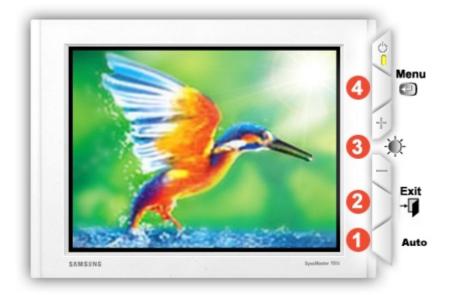

- 1. Use this button to auto adjustment direct access.
- 2. Use this button to Exit the active menu or the OSD.
- 3. These buttons allow you to highlight and adjust items in the menu.
- 4. Use this button to open the OSD and activate a highlighted menu item.

| Index   Safety Ins                                | tructions   Introduction   Setup   On-Screen Display   Trouble                                                                                                    | eshooling   Specifications   Information |
|---------------------------------------------------|----------------------------------------------------------------------------------------------------|------------------------------------------|
| Troubleshooting                                   | Note Before calling for service, check the information in this problems yourself. If you do need assistance, please c card, the phone number on the Information section or | call the phone number on the warranty    |
| <ul> <li>Check List</li> <li>Q &amp; A</li> </ul> |                                                                                                    | General   For Multimedia model           |
| Self-Test Feature<br>Check                        | General                                                                                                    |                                          |

| Symptom                                                        | Check List                                                                                                    | Solutions                                                                                                    |
|----------------------------------------------------------------|----------------------------------------------------------------------------------------------------|----------------------------------------------------------------------------------------------------|
| No images on the screen. I cannot turn on the monitor.         | Is the power cord connected properly?                                                                            | Check the power cord connection and supply.                                                                                                    |
| on the monitor.                                                | Can you see <b>"No Connection,</b><br>Check Signal Cable" on the screen?                                         | Check the signal cable connection.                                                                                                    |
|                                                                | If the power is on, reboot the<br>computer to see the initial<br>screen(the login screen), which<br>can be seen. | If the initial screen (the login screen)<br>appears, boot the computer in the<br>applicable mode (the safe mode for<br>Windows ME/XP/2000 and<br>then change the frequency of the<br>video card.<br>(Refer to the Preset Display Modes)<br>Note: If the initial screen (the login |
|                                                                |                                                                                                    | screen) does not appear, contact a service center or your dealer.                                                                                                    |
|                                                                | Can you see "Video mode not supported" on the screen?                                                            | You can see this message when the signal from the video card exceeds the maximum resolution and frequency that the monitor can properly handle.                                                                                                    |
|                                                                |                                                                                                    | Adjust the maximum resolution and frequency that the monitor can properly handle.                                                                                                    |
|                                                                | There is no image on the screen. Is the power indicator                                                          | The monitor is in PowerSaver mode.                                                                                                    |
|                                                                | on the monitor blinking at 1 second intervals?                                                                   | Press a key on the keyboard or move<br>the mouse to activate the monitor<br>and restore the image on the screen.                                                                                                    |
| l cannot see the On<br>Screen Display.                         | Have you locked the <b>On Screen</b><br><b>Display (OSD)</b> Menu to prevent<br>changes?                         | Unlock the OSD by pressing the MENU button for at least 5 seconds.                                                                                                    |
| The screen shows<br>strange colors or<br>just black and white. | Is the screen displaying only<br>one color as if looking at the<br>screen through a cellophane<br>paper?         | Check the signal cable connection.<br>Make sure the video card is fully<br>inserted in it's slot.                                                                                                    |
|                                                                | Have the screen colors become<br>strange after running a program<br>or due to a crash between<br>applications?   | Reboot the computer.                                                                                                    |
|                                                                | Has the video card been set properly?                                                                            | Set the video card by referring to the video card manual.                                                                                                    |

| The screen<br>suddenly has<br>become                                                                                          | Have you changed the video card or the driver?                                                     | Adjust screen image position and size using the OSD.                                                                   |
|----------------------------------------------------------------------------------------------------|----------------------------------------------------------------------------------------------------|----------------------------------------------------------------------------------------------------|
| unbalanced.                                                                                                    | Have you adjusted the resolution or frequency to the monitor?                                      | Adjust the resolution and frequency<br>at the video card.<br>(Refer to the Preset Display Modes).                      |
|                                                                                                    | The screen can be unbalanced signals. Readjust Position by re                                      | due to the cycle of the video card<br>ferring to the OSD.                                                              |
| The screen is out of<br>focus or OSD<br>cannot be adjusted.                                                                   | Have you adjusted the resolution or frequency on the monitor?                                      | Adjust the resolution and frequency<br>of the video card.<br>(Refer to the Preset Display Modes).                      |
| LED is blinking but<br>no images on the<br>screen.                                                                            | Is the frequency properly<br>adjusted when checking the<br>Display Timing on the menu?             | Adjust the frequency properly by referring to the video card manual and the Preset Display Modes.                      |
|                                                                                                    |                                                                                                    | (The maximum frequency per resolution may differ from product to product.)                                             |
| There are only 16<br>colors shown on the<br>screen. The screen<br>colors have<br>changed after<br>changing the video<br>card. | Have the Windows colors been set properly?                                                         | For Windows ME/XP/2000:<br>Set the colors properly at the<br><b>Control Panel</b> , <b>Display</b> , <b>Settings</b> . |
|                                                                                                    | Has the video card been set properly?                                                              | Set the video card by referring to the video card manual.                                                              |
| There is a message<br>that reads<br>"Unrecognized                                                                             | Have you installed the monitor driver?                                                             | Install the monitor driver according to the Driver Installation Instructions.                                          |
| monitor, Plug & Play<br>(VESA DDC) monitor<br>found".                                                                         | See the video card manual to<br>see if the Plug & Play (VESA<br>DDC) function can be<br>supported. | Install the monitor driver according to the Driver Installation Instructions.                                          |

# • For Multimedia model (SyncMaster 191T)

| Symptom                 | Solutions                                                                                                    |
|-------------------------|----------------------------------------------------------------------------------------------------|
| There is no sound.      | Connect the stereo input jack of the monitor to the stereo<br>output jack of the computer thoroughly by using the voice<br>cable or adjust the volume.                             |
| The sound is too weak.  | Turn the volume up to MAX.<br>If the sound is still too weak even after setting the volume on<br>MAX, adjust the volume of the sound card or software program<br>in your computer. |
| The sound is too sharp. | Turn the volume slightly down.<br>If using an extensive microphone, adjust the volume while<br>keeping a certain distance from the speaker.                                        |
| The sound is too thick. | Re-adjust Bass and Treble.                                                                                                    |
| The sound is distorted  | Turn the volume down.<br>Place a magazine or a pad under the stand of your monitor.                                                                                                |

### Check the following items if there is trouble with the monitor.

- 1. Check if the power cord and the cable are properly connected to the computer.
- Check if the computer beeps more than 3 times when booting. (If it does, request an after-service for the main board of the computer.)
- 3. If you installed a new video card or if you assembled the PC, check if the installed the adapter (video) driver and the monitor driver.
- 4. Check if the scanning ratio of the video screen is set at 75Hz or 85Hz. (Do not exceed 60Hz when using the maximum resolution.)
- 5. If you have problems in installing the adapter (video) driver, boot the computer in Safe Mode, remove the Display Adapter at the "**Control Panel**, **System**, **Device Administrator**" and then reboot the computer to reinstall the adapter (video) driver.

Note: If problems repeatedly occur, contact an authorized service center.

Check List
Q & A
Self-Test Feature Check

| Question                                  | Answer                                                                                                    |
|-------------------------------------------|----------------------------------------------------------------------------------------------------|
| How can I change the frequency?           | Frequency can be changed by reconfiguring the video card.                                                                                            |
|                                           | Note that video card support can vary, depending on the version of the driver used.<br>(Refer to the computer or the video card manual for details.) |
| How can I adjust the resolution?          | Windows ME/XP/2000: Set the resolution at the <b>Control Panel</b> , <b>Display</b> , <b>Settings</b> .                                              |
|                                           | * Contact the video card manufacturer for details.                                                                                                   |
| How can I set the Power Saving function?  | Windows ME/XP/2000: Set the function at BIOS-<br>SETUP of the computer or the screen saver. (Refer to<br>Windows/Computer Manual).                   |
| How can I clean the outer case/LCD Panel? | Disconnect the power cord and then clean the monitor<br>with a soft cloth, using either a cleaning solution or plain<br>water.                       |
|                                           | Do not leave any remains of the detergent nor scratch the case. Do not allow any water to go inside the monitor.                                     |

# SyncMaster 181T/191T

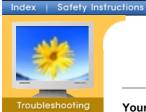

Self-Test Feature Check | Warning Messages | Environment | Useful Tips

Information

Check List

- ▶ Q & A
- Self-Test

Feature Check

Your monitor provides a self test feature that allows you to check whether your monitor is functioning properly.

On-Screen Displa

### Self-Test Feature Check

Introduction

- 1. Turn off both your computer and the monitor.
- 2. Unplug the video cable from the back of the computer.
- 3. Turn on the monitor.

If the monitor is functioning properly, you will see a box with a border and text inside as shown in the following illustration:

The three boxes inside the border are red, green and blue.

| Check Signal Cable | No Connection      |  |  |
|--------------------|--------------------|--|--|
|                    |                    |  |  |
|                    | Check Signal Cable |  |  |
|                    |                    |  |  |
|                    |                    |  |  |

Failure of any of the boxes to appear indicates a problem with your monitor. This box also appears during normal operation if the video cable becomes disconnected or damaged.

4. Turn off your monitor and reconnect the video cable; then turn on both your computer and the monitor.

If your monitor screen remains blank after using the previous procedure, check your video controller and computer system; your monitor is functioning properly.

### Warning Messages

If there is something wrong with the input signal, a message appears on the screen or the screen goes blank although the power indicator LED is still on. The message may indicate that the monitor is out of scan range or that you need to check the signal cable.

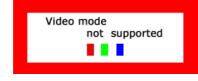

### Environment

The location and the position of the monitor may influence the quality and other features of the monitor.

- 1. If there are any woofer speakers near the monitor, unplug and relocate the woofer to another room.
- 2. Remove all electronic devices such as radios, fans, clocks and telephones that are within 3 feet (one meter) of the monitor.

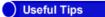

• A monitor recreates visual signals received from the PC. Therefore, if there is trouble with the PC or the video card, this can cause the monitor to become blank, have poor coloring, noise, Video mode not supported, etc. In this case, first check the source of the problem, and then contact a service center or your dealer.

### Judging the monitor's working condition

If there is no image on the screen or an "Video mode not supported" message comes up,

- disconnect the cable from the computer while the monitor is still powered on.
  - If there is a message coming up on the screen or if the screen goes white, this means the monitor is in working condition.
  - $\circ\,$  In this case, check the computer for trouble.

# SyncMaster 171N/171S/171V/191N

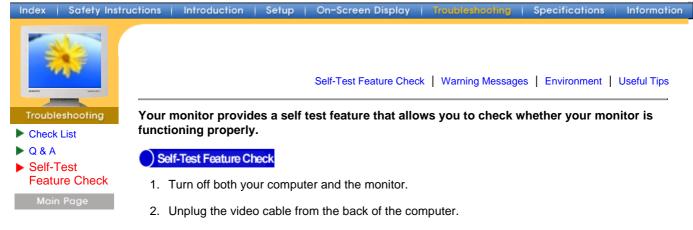

3. Turn on the monitor.

If the monitor is functioning properly, you will see a box with a border and text inside as shown in the following illustration: The three boxes inside the border are red, green and blue.

| No Connection      |  |  |
|--------------------|--|--|
| Check Signal Cable |  |  |
|                    |  |  |
|                    |  |  |
|                    |  |  |

Failure of any of the boxes to appear indicates a problem with your monitor. This box also appears during normal operation if the video cable becomes disconnected or damaged.

4. Turn off your monitor and reconnect the video cable; then turn on both your computer and the monitor.

If your monitor screen remains blank after using the previous procedure, check your video controller and computer system; your monitor is functioning properly.

# ) Warning Messages

If there is something wrong with the input signal, a message appears on the screen or the screen goes blank although the power indicator LED is still on. The message may indicate that the monitor is out of scan range or that you need to check the signal cable. If the vertical frequency is set at over 76HZ, this message will appear for 5 seconds and then disappear.

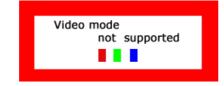

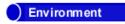

The location and the position of the monitor may influence the quality and other features of the monitor.

- 1. If there are any woofer speakers near the monitor, unplug and relocate the woofer to another room.
- 2. Remove all electronic devices such as radios, fans, clocks and telephones that are within 3 feet (one meter) of the monitor.

# Useful Tips

- A monitor recreates visual signals received from the PC. Therefore, if there is trouble with the PC or the video card, this can cause the monitor to become blank, have poor coloring, noise, Video mode not supported, etc. In this case, first check the source of the problem, and then contact a service center or your dealer.
- Judging the monitor's working condition

If there is no image on the screen or an "Video mode not supported" message comes up, disconnect the cable from the computer while the monitor is still powered on.

- If there is a message coming up on the screen or if the screen goes white, this means the monitor is in working condition.
- In this case, check the computer for trouble.

# SyncMaster 181T

| ndex   Safety Ins         | tructions   Introduction   Se                                                    | tup   On-Screen Display   Troubleshooting   <mark>Specifications</mark>   Informat                                                       |  |
|---------------------------|----------------------------------------------------------------------------------|----------------------------------------------------------------------------------------------------|--|
|                           | General                                                                          |                                                                                                    |  |
|                           | Model Name                                                                       | SyncMactor 181T                                                                                                    |  |
|                           |                                                                                  | SyncMaster 181T                                                                                                    |  |
|                           | LCD Panel                                                                        |                                                                                                    |  |
| Specifications<br>General | Size                                                                             | 18.1 inch diagonal                                                                                                    |  |
| PowerSaver                | Display area                                                                     | 359.04 (H) x 287.232 (V)                                                                                                    |  |
| Preset Timing<br>Modes    | Pixel Pitch                                                                      | 0.2805 (H) x 0.2805 (V)                                                                                                    |  |
| Modes                     | Туре                                                                             | a-si TFT active matrix                                                                                                    |  |
|                           | Viewing Angle                                                                    | 80/80/80(L/R/T/B),Typical                                                                                                    |  |
|                           | Synchronization                                                                  |                                                                                                    |  |
|                           | Horizontal                                                                       | 30 ~ 81 kHz                                                                                                    |  |
|                           | Vertical                                                                         | 56 ~ 85 Hz                                                                                                    |  |
|                           | Display Color                                                                    |                                                                                                    |  |
|                           | 16.7M (True)                                                                     |                                                                                                    |  |
|                           | Resolution                                                                       |                                                                                                    |  |
|                           | Optimum resolution                                                               | 1280 x 1024@60Hz                                                                                                    |  |
|                           | Maximum resolution                                                               | 1280 x 1024@76Hz                                                                                                    |  |
|                           | Input Signal, Terminate                                                          | d                                                                                                    |  |
|                           | RGB Analog 0.7 Vpp,Digi<br>Separate H/V sync, Comp<br>TTL level positive or nega |                                                                                                    |  |
|                           | Maximum Pixel Clock                                                              |                                                                                                    |  |
|                           | 135 MHz                                                                          |                                                                                                    |  |
|                           | Power Supply                                                                     |                                                                                                    |  |
|                           | AC 90 ~ 264 VAC, 60/50                                                           | Hz ± 3Hz                                                                                                    |  |
|                           | Signal Cable                                                                     |                                                                                                    |  |
|                           | 15pin-to-15pin D-sub cable, detachable<br>DVI-D to DVI-D cable, detachable       |                                                                                                    |  |
|                           | <b>Power Consumption</b>                                                         |                                                                                                    |  |
|                           | 40W (Maximum)                                                                    |                                                                                                    |  |
|                           | Dimensions (WxDxH) / \                                                           | Neight                                                                                                    |  |
|                           | 398.2 X 208.4 X 443.2 mm / 5.8kg(With Simple Stand)                              |                                                                                                    |  |
|                           | VESA Mounting Interfac                                                           |                                                                                                    |  |
|                           | -                                                                                | with Specialty(Arm) Mounting hardware.)                                                                                                  |  |
|                           | Environmental consider                                                           |                                                                                                    |  |
|                           | Operating                                                                        | Temperature: 50°F ~ 104°F(10°C ~ 40°C)<br>Humidity: 10% ~ 80%, non-condensing                                                            |  |
|                           | Storage                                                                          | Temperature: -4°F ~113°F (-20°C ~ 45°C)<br>Humidity: 5% ~ 95%, non-condensing                                                            |  |
|                           | Dot Acceptable                                                                   |                                                                                                    |  |
|                           |                                                                                  | ured by using advanced semiconductor technology with precision of<br>or this product. But the pixels of RED, GREEN, BLUE and WHITE color |  |
|                           | seem to be bright someti<br>and you can use it withou                            | mes or some of black pixels could be seen. This is not from bad quality<br>it uneasiness.                                                |  |

• For example, the no. of TFT LCD pixels that is contained in this product are 3,932,160.

### **Plug and Play Capability**

This monitor can be installed on any Plug & Play compatible system. Interaction of the monitor and computer systems will provide the best operating conditions and monitor settings. In most cases, monitor installation will proceed automatically, unless the user wishes to select alternate settings.

### Note: Design and specifications are subject to change without prior notice. Download from Www.Somanuals.com. All Manuals Search And Download.

# SyncMaster 191T

Index Safety Instructions

Setup On-Scree

SyncMaster 191T

Introduction

General Model Name Information

| assessed. | and and a second second second second second second second second second second second second second second se |  |  |
|-----------|----------------------------------------------------------------------------------------------------|--|--|
|           |                                                                                                    |  |  |
| Specif    | ications                                                                                                    |  |  |

GeneralPowerSaver

Preset Timing Modes

|                                                                                                    | ,                        |  |
|----------------------------------------------------------------------------------------------------|--------------------------|--|
| LCD Panel                                                                                                    |                          |  |
| Size                                                                                                    | 19.0 inch diagonal       |  |
| Display area                                                                                                   | 376.32 (H) x 301.056 (V) |  |
| Pixel Pitch                                                                                                    | 0.298 (H) x 0.294 (V)    |  |
| Туре                                                                                                    | a-si TFT active matrix   |  |
| Viewing Angle                                                                                                  | 85/85/85/85(L/R/T/B)     |  |
| Synchronization                                                                                                |                          |  |
| Horizontal                                                                                                    | 30 ~ 81 kHz              |  |
| Vertical                                                                                                    | 56 ~ 85 Hz               |  |
| Display Color                                                                                                  |                          |  |
| 16.7M (True)                                                                                                   |                          |  |
| Resolution                                                                                                    |                          |  |
| Optimum resolution                                                                                             | 1280 x 1024@60Hz         |  |
| Maximum resolution                                                                                             | 1280 x 1024@75Hz         |  |
| Input Signal, Terminated                                                                                       |                          |  |
| RGB Analog 0.7 Vp-p positive at 75 ohms<br>Separate H/V sync, Composite, SOG<br>TTL level positive or negative |                          |  |
| Maximum Pixel Clock                                                                                            |                          |  |
| 135 MHz                                                                                                    |                          |  |
|                                                                                                    |                          |  |

Power Supply

AC 90 ~ 264 VAC rms, 60/50 Hz ± 3Hz

**Signal Cable** 

15pin-to-15pin D-sub cable, detachable DVI-D to DVI-D cable, detachable

**Power Consumption** 

40W (Maximum)

Dimensions (WxDxH) / Weight

416.3 X 190.3 X 408.5 mm / 5.6kg (With Simple Stand)

**VESA Mounting Interface** 

100mm x 100mm (for use with Specialty(Arm) Mounting hardware.)

**Environmental considerations** 

| Operating | Temperature: $50^{\circ}F \sim 104^{\circ}F(10^{\circ}C \sim 40^{\circ}C)$<br>Humidity: $10\% \sim 80\%$ , non-condensing      |
|-----------|----------------------------------------------------------------------------------------------------|
| Storage   | Temperature: $-4^{\circ}F \sim 113^{\circ}F$ ( $-20^{\circ}C \sim 45^{\circ}C$ )<br>Humidity: $5\% \sim 95\%$ , non-condensing |

**Dot Acceptable** 

TFT LCD panel manufactured by using advanced semiconductor technology with precision of 99.999% above is used for this product. But the pixels of RED, GREEN, BLUE and WHITE color seem to be bright sometimes or some of black pixels could be seen. This is not from bad quality and you can use it without uneasiness.

• For example, the no. of TFT LCD pixels that is contained in this product are 3,932,160.

**Plug and Play Capability** 

This monitor can be installed on any Plug & Play compatible system. Interaction of the monitor and computer systems will provide the best operating conditions and monitor settings. In most cases, monitor installation will proceed automatically, unless the user wishes to select alternate settings.

### Note: Design and specifications are subject to change without prior notice.

# SyncMaster 171N

Index | Safety Instructions

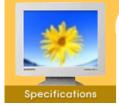

General

PowerSaver

Preset Timing Modes

| General                                                                                                    |                          |  |  |
|----------------------------------------------------------------------------------------------------|--------------------------|--|--|
| Model Name                                                                                                    | SyncMaster 171N          |  |  |
| LCD Panel                                                                                                    |                          |  |  |
| Size                                                                                                    | 17.0 inch diagonal       |  |  |
| Display area                                                                                                    | 337.92 (H) x 270.336 (V) |  |  |
| Pixel Pitch                                                                                                    | 0.264 (H) x 0.264 (V)    |  |  |
| Туре                                                                                                    | a-si TFT active matrix   |  |  |
| Viewing Angle                                                                                                    | 75/75/65/60(L/R/T/B)     |  |  |
| Synchronization                                                                                                    |                          |  |  |
| Horizontal                                                                                                    | 30 ~ 81 kHz              |  |  |
| Vertical                                                                                                    | 56 ~ 76 Hz               |  |  |
| Display Color                                                                                                    |                          |  |  |
| 16.2M (True)                                                                                                    |                          |  |  |
| Resolution                                                                                                    |                          |  |  |
| Optimum resolution                                                                                                    | 1280 x 1024@60Hz         |  |  |
| Maximum resolution                                                                                                    | 1280 x 1024@76Hz         |  |  |
| Input Signal, Terminated                                                                                                    |                          |  |  |
| RGB Analog 0.7 Vpp positive at 75 ohms<br>Separate H/V sync, Composite, Sync on Green (option)<br>TTL level positive or negative |                          |  |  |

Setup

On-Screen Display | Troubleshooting

Information

Maximum Pixel Clock

Introduction

135 MHz

Power Supply

AC 90 ~ 264 VAC rms, 60/50 Hz ± 3Hz

Signal Cable

15pin-to-15pin D-sub cable, detachable

**Power Consumption** 

40W (Maximum)

Dimensions (WxDxH) / Weight

444.0 x 208.4 x 457.0 mm / 5.4kg (With Simple Stand)

**VESA Mounting Interface** 

100mm x 100mm (for use with Specialty(Arm) Mounting hardware.)

**Environmental considerations** 

| Operating | Temperature: 50°F ~ 104°F(10°C ~ 40°C)<br>Humidity: 10% ~ 80%, non-condensing |
|-----------|-------------------------------------------------------------------------------|
| Storage   | Temperature: -4°F ~113°F (-20°C ~ 45°C)<br>Humidity: 5% ~ 95%, non-condensing |

**Dot Acceptable** 

TFT LCD panel manufactured by using advanced semiconductor technology with precision of 99.999% above is used for this product. But the pixels of RED, GREEN, BLUE and WHITE color seem to be bright sometimes or some of black pixels could be seen. This is not from bad quality and you can use it without uneasiness.

For example, the no. of TFT LCD pixels that is contained in this product are 3,932,160.
 Download from Www.Somanuals.com. All Manuals Search And Download.

# Plug and Play Capability

This monitor can be installed on any Plug & Play compatible system. Interaction of the monitor and computer systems will provide the best operating conditions and monitor settings. In most cases, monitor installation will proceed automatically, unless the user wishes to select alternate settings.

**Multimedia Speaker Stand** 

| Dimension (Length x Height x Depth) / Monitor Body Weight / Carton<br>Weight |                                        | 220 x 253 x 208 (mm) |
|------------------------------------------------------------------------------|----------------------------------------|----------------------|
| Audio Input                                                                  | Left/Right Stereo Jack , 0.5 Vrms      |                      |
| Audio Output                                                                 | (L) 2.2W + (R) 2.2W / THD 10% at 8 ohm | ı                    |
| Frequency Response                                                           | 40 Hz ~ 20 KHz (-3dB)                  |                      |
| Headphones                                                                   | Max Output 20mW (3.5 pi Jack)          |                      |
| Speaker                                                                      | 80hm x 2 pcs, 70 x 32(mm)              |                      |
|                                                                              |                                        |                      |

Note: Design and specifications are subject to change without prior notice.

# SyncMaster 171S/171V

Index | Safety Instructions | Introduction

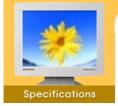

General

PowerSaver

Preset Timing Modes

| SyncMaster 171S                                                                                                    |  |  |  |
|----------------------------------------------------------------------------------------------------|--|--|--|
|                                                                                                    |  |  |  |
| 17.0 inch diagonal                                                                                                    |  |  |  |
| 337.92 (H) x 270.336 (V)                                                                                                |  |  |  |
| 0.264 (H) x 0.264 (V)                                                                                                   |  |  |  |
| a-si TFT active matrix                                                                                                  |  |  |  |
| 75/75/65/60(L/R/T/B)                                                                                                    |  |  |  |
|                                                                                                    |  |  |  |
| 30 ~ 81 kHz                                                                                                    |  |  |  |
| 56 ~ 76 Hz                                                                                                    |  |  |  |
|                                                                                                    |  |  |  |
|                                                                                                    |  |  |  |
|                                                                                                    |  |  |  |
| 1280 x 1024@60Hz                                                                                                    |  |  |  |
| 1280 x 1024@76Hz                                                                                                    |  |  |  |
|                                                                                                    |  |  |  |
| RGB Analog 0.7 Vpp positive at 75 ohms<br>Separate H/V sync, Composite, Sync on Green<br>TTL level positive or negative |  |  |  |
|                                                                                                    |  |  |  |
|                                                                                                    |  |  |  |

Setup

On-Screen Display

Troubleshooting

Information

135 MHz

**Power Supply** 

AC 90 ~ 264 VAC rms, 60/50 Hz ± 3Hz

Signal Cable

15pin-to-15pin D-sub cable, detachable

**Power Consumption** 

40W (Maximum)

Dimensions (WxDxH) / Weight

444.0 x 208.4 x 457.0 mm / 5.4kg (With Simple Stand)

**VESA Mounting Interface** 

100mm x 100mm (for use with Specialty(Arm) Mounting hardware.)

**Environmental considerations** 

| Operating | Temperature: 50°F ~ 104°F(10°C ~ 40°C)<br>Humidity: 10% ~ 80%, non-condensing |
|-----------|-------------------------------------------------------------------------------|
| Storage   | Temperature: -4°F ~113°F (-20°C ~ 45°C)<br>Humidity: 5% ~ 95%, non-condensing |

**Dot Acceptable** 

TFT LCD panel manufactured by using advanced semiconductor technology with precision of 99.999% above is used for this product. But the pixels of RED, GREEN, BLUE and WHITE color seem to be bright sometimes or some of black pixels could be seen. This is not from bad quality and you can use it without uneasiness.

For example, the no. of TFT LCD pixels that is contained in this product are 3,932,160.
 Download from Www.Somanuals.com. All Manuals Search And Download.

**Plug and Play Capability** 

This monitor can be installed on any Plug & Play compatible system. Interaction of the monitor and computer systems will provide the best operating conditions and monitor settings. In most cases, monitor installation will proceed automatically, unless the user wishes to select alternate settings.

Multimedia Speaker Stand

| Dimension (Length x Height x Depth) / Monitor Body Weight / Carton Weight |                                        | 220 x 253 x 208 (mm) |
|---------------------------------------------------------------------------|----------------------------------------|----------------------|
| Audio Input                                                               | Left/Right Stereo Jack , 0.5 Vrms      |                      |
| Audio Output                                                              | (L) 2.2W + (R) 2.2W / THD 10% at 8 ohm |                      |
| Frequency Response                                                        | 40 Hz ~ 20 KHz (-3dB)                  |                      |
| Headphones                                                                | Max Output 20mW (3.5 pi Jack)          |                      |
| Speaker                                                                   | 80hm x 2 pcs, 70 x 32(mm)              |                      |
|                                                                           |                                        |                      |

Note: Design and specifications are subject to change without prior notice.

# SyncMaster 191N

Index | Safety Instructions | Introduction | Setup | On-Screen Display | Troubleshooting | Specifications | Information

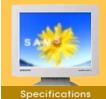

# General

- PowerSaver Preset Timina

| 116361 | rinnig |
|--------|--------|
| Modes  |        |

|                                                                                               | English > Main > Specification > Genera                                                                                     |
|-----------------------------------------------------------------------------------------------|----------------------------------------------------------------------------------------------------|
| General                                                                                       |                                                                                                    |
| Model Name                                                                                    | SyncMaster 191N                                                                                                    |
| LCD Panel                                                                                     |                                                                                                    |
| Size                                                                                          | 19.0 inch diagonal                                                                                                    |
| Display area                                                                                  | 376.32 (H) x 301.056 (V)                                                                                                    |
| Pixel Pitch                                                                                   | 0.298 (H) x 0.294 (V)                                                                                                    |
| Туре                                                                                          | a-si TFT active matrix                                                                                                    |
| Viewing Angle                                                                                 | 85/85/85/85(L/R/T/B)                                                                                                    |
| Synchronization                                                                               |                                                                                                    |
| Horizontal                                                                                    | 30 ~ 81 kHz                                                                                                    |
| Vertical                                                                                      | 56 ~ 85 Hz                                                                                                    |
| Display Color                                                                                 |                                                                                                    |
| 16.7M (True)                                                                                  |                                                                                                    |
| Resolution                                                                                    |                                                                                                    |
| Optimum resolution                                                                            | 1280 x 1024@60Hz                                                                                                    |
| Maximum resolution                                                                            | 1280 x 1024@75Hz                                                                                                    |
| Input Signal, Terminated                                                                      |                                                                                                    |
| RGB Analog 0.7 Vp-p positive<br>Separate H/V sync, Composit<br>TTL level positive or negative | te, SOG                                                                                                    |
| Maximum Pixel Clock                                                                           |                                                                                                    |
| 135 MHz                                                                                       |                                                                                                    |
| Power Supply                                                                                  |                                                                                                    |
| AC 90 ~ 264 VAC rms, 60/50                                                                    | Hz ± 3Hz                                                                                                    |
| Signal Cable                                                                                  |                                                                                                    |
| 15pin-to-15pin D-sub cable, d                                                                 | letachable                                                                                                    |
| Power Consumption                                                                             |                                                                                                    |
| 40W (Maximum)                                                                                 |                                                                                                    |
| Dimensions (WxDxH) / Weig                                                                     | yht                                                                                                    |
| 416.3 X 190.3 X 408.5mm / 5                                                                   | .6kg(With Simple Stand)                                                                                                    |
| VESA Mounting Interface                                                                       |                                                                                                    |
| 100mm x 100mm (for use with                                                                   | h Specialty(Arm) Mounting hardware.)                                                                                        |
| Environmental consideration                                                                   | ns                                                                                                    |
| Operating                                                                                     | Temperature: 50°F ~ 104°F(10°C ~ 40°C)<br>Humidity: 10% ~ 80%, non-condensing                                               |
| Storage                                                                                       | Temperature: -4°F ~113°F (-20°C ~ 45°C)<br>Humidity: 5% ~ 95%, non-condensing                                               |
| Dot Acceptable                                                                                |                                                                                                    |
|                                                                                               | by using advanced semiconductor technology with precision of is product. But the pixels of RED, GREEN, BLUE and WHITE color |

99.999% above is used for this product. But the pixels of RED, GREEN, BLUE and WHITE color seem to be bright sometimes or some of black pixels could be seen. This is not from bad quality and you can use it without uneasiness.

• For example, the no. of TFT LCD pixels that is contained in this product are 3,932,160.

### Plug and Play Capability

This monitor can be installed on any Plug & Play compatible system. Interaction of the monitor and computer systems will provide the best operating conditions and monitor settings. In most cases, monitor installation will proceed automatically, unless the user wishes to select alternate settings.

| Multimedia Speaker Stand                   |                                        |  |  |  |
|--------------------------------------------|----------------------------------------|--|--|--|
| Dimension (Length x Height x Dep<br>Weight | 220 x 253 x 208 (mm)                   |  |  |  |
| Audio Input                                | but Left/Right Stereo Jack , 0.5 Vrms  |  |  |  |
| Audio Output                               | (L) 2.2W + (R) 2.2W / THD 10% at 8 ohm |  |  |  |
| Frequency Response 40 Hz ~ 20 KHz (-3dB)   |                                        |  |  |  |
| Headphones                                 | Max Output 20mW (3.5 pi Jack)          |  |  |  |
| Speaker 80hm x 2 pcs, 70 x 32(mm)          |                                        |  |  |  |

Note: Design and specifications are subject to change without prior notice.

# Index | Safety Instructions | Introduction | Setup | On-Screen Display | Troubleshooting

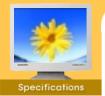

This monitor has a built-in power management system called PowerSaver. This system saves energy by switching your monitor into a low-power mode when it has not been used for a certain amount of time. The monitor automatically returns to normal operation when you move the computer's mouse or press a key on the keyboard. For energy conservation, turn your monitor OFF when it is not needed, or when leaving it unattended for long periods. The PowerSaver system operates with a VESA DPMS compliant video card installed in your computer. Use a software utility installed on your computer to set up this feature.

Information

General

- PowerSaver
- Preset Timing Modes

# SyncMaster 181T/191T/191N

| State                | Normal<br>Operation | Power saving<br>mode<br>EPA/ENERGY<br>2000 | Power off<br>(Power button) | Power off<br>(Power Switch) |
|----------------------|---------------------|--------------------------------------------|-----------------------------|-----------------------------|
| Power Indicator      | Green               | Green, Blinking                            | Black                       | Black                       |
| Power<br>Consumption | Less than 40W       | Less than 3W                               | Less than 1W                | oW                          |

# SyncMaster 171N

| State                | Normal<br>Operation | Power saving<br>mode<br>EPA/ENERGY<br>2000 | Power off<br>(120Vac)<br>(Power button) | Power off<br>(Power Switch) |
|----------------------|---------------------|--------------------------------------------|-----------------------------------------|-----------------------------|
| Power Indicator      | Green               | Green, Blinking                            | Black                                   | Black                       |
| Power<br>Consumption | Less than 40W       | Less than 2W                               | Less than 1W                            | 0W                          |

# SyncMaster 171S/171V

| State                | Normal<br>Operation | Power saving<br>mode<br>EPA/ENERGY<br>2000 | Power off<br>(120Vac) |
|----------------------|---------------------|--------------------------------------------|-----------------------|
| Power Indicator      | Green               | Green, Blinking                            | Black                 |
| Power<br>Consumption | Less than 40W       | Less than 2W                               | Less than 1W          |

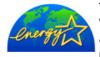

This monitor is EPA ENERGY STAR<sup>®</sup> compliant and ENERGY2000 compliant when used with a computer equipped with VESA DPMS functionality. As an ENERGY STAR<sup>®</sup> Partner, SAMSUNG has determined that this product meets the ENERGY STAR<sup>®</sup> guidelines for energy efficiency.

# SyncMaster 181T

Index | Safety Instructions

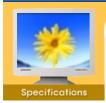

If the signal transferred from the computer is the same as the following Preset Timing Modes, the screen will be adjusted automatically. However, if the signal differs, the screen may go blank while the power LED is on. Refer to the video card manual and adjust the screen as follows.

Troubleshooting

Information

On-Screen Display

General

PowerSaver

Preset Timing Modes

### **Table 1. Preset Timing Modes**

Introduction

Setup

| Display Mode                                               | Horizontal<br>Frequency<br>(kHz) | Vertical<br>Frequency<br>(Hz) | Pixel Clock<br>(MHz)       | Sync Polarity<br>(H/V) |
|------------------------------------------------------------|----------------------------------|-------------------------------|----------------------------|------------------------|
| IBM, 640 x 350                                             | 31.469                           | 70.086                        | 25.175                     | +/-                    |
| IBM, 640 x 480                                             | 31.469                           | 59.940                        | 25.175                     | -/-                    |
| IBM, 720 x 400                                             | 31.469                           | 70.087                        | 28.322                     | -/+                    |
| VESA, 640 x 480                                            | 37.500                           | 75.000                        | 31.500                     | -/-                    |
| VESA, 640 x 480                                            | 37.861                           | 72.809                        | 31.500                     | -/-                    |
| VESA, 640 x 480                                            | 43.269                           | 85.008                        | 36.000                     | -/-                    |
| MAC., 640 x 480                                            | 35.000                           | 66.667                        | 30.240                     | -/-                    |
| MAC., 832 x 624                                            | 49.726                           | 74.551                        | 57.284                     | -/-                    |
| VESA, 800 x 600                                            | 35.156                           | 56.250                        | 36.000                     | +,-/+,-                |
| VESA, 800 x 600                                            | 37.879                           | 60.317                        | 40.000                     | +/+                    |
| VESA, 800 x 600                                            | 46.875                           | 75.000                        | 49.500                     | +/+                    |
| VESA, 800 x 600                                            | 48.077                           | 72.188                        | 50.000                     | +/+                    |
| VESA, 800 x 600                                            | 53.674                           | 85.061                        | 56.250                     | +/+                    |
| VESA, 1024 x 768                                           | 48.363                           | 60.004                        | 65.000                     | -/-                    |
| VESA, 1024 x 768                                           | 56.476                           | 70.069                        | 75.000                     | -/-                    |
| VESA, 1024 x 768                                           | 60.023                           | 75.029                        | 78.750                     | +/+                    |
| VESA, 1024 x 768                                           | 68.677                           | 84.997                        | 94.500                     | +/+                    |
| VESA, 1280 x 1024                                          | 63.981                           | 60.020                        | 108.00                     | +/+                    |
| VESA, 1280 x 1024                                          | 79.976                           | 75.025                        | 135.00                     | +/+                    |
| SUN, 1280 x 1024                                           | 81.129                           | 76.106                        | 135.00                     | -/-                    |
| VESA, 1024 x 768<br>VESA, 1280 x 1024<br>VESA, 1280 x 1024 | 68.677<br>63.981<br>79.976       | 84.997<br>60.020<br>75.025    | 94.500<br>108.00<br>135.00 | +/+<br>+/+<br>+/+      |

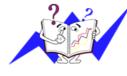

### Horizontal Frequency

The time to scan one line connecting the right edge to the left edge of the screen horizontally is called Horizontal Cycle and the inverse number of the Horizontal Cycle is called Horizontal Frequency. Unit: kHz

### **Vertical Frequency**

Like a fluorescent lamp, the screen has to repeat the same image many times per second to display an image to the user. The frequency of this repetition is called Vertical Frequency or Refresh Rate. Unit: Hz

# SyncMaster 191T

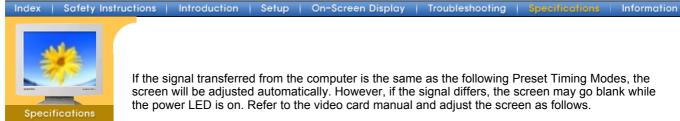

If the signal transferred from the computer is the same as the following Preset Timing Modes, the screen will be adjusted automatically. However, if the signal differs, the screen may go blank while the power LED is on. Refer to the video card manual and adjust the screen as follows.

General

PowerSaver

Preset Timing

Modes

| Display Mode      | Horizontal<br>Frequency<br>(kHz) | Vertical<br>Frequency<br>(Hz) | Pixel Clock<br>(MHz) | Sync Polarity<br>(H/V) |
|-------------------|----------------------------------|-------------------------------|----------------------|------------------------|
| IBM, 640 x 350    | 31.469                           | 70.086                        | 25.175               | +/-                    |
| IBM, 640 x 480    | 31.469                           | 59.940                        | 25.175               | -/-                    |
| IBM, 720 x 400    | 31.469                           | 70.087                        | 28.322               | -/+                    |
| VESA, 640 x 480   | 37.500                           | 75.000                        | 31.500               | -/-                    |
| VESA, 640 x 480   | 37.861                           | 72.809                        | 31.500               | -/-                    |
| VESA, 640 x 480   | 43.269                           | 85.008                        | 36.000               | -/-                    |
| MAC., 640 x 480   | 35.000                           | 66.667                        | 30.240               | -/-                    |
| MAC., 832 x 624   | 49.726                           | 74.551                        | 57.284               | -/-                    |
| VESA, 800 x 600   | 35.156                           | 56.250                        | 36.000               | +,-/+,-                |
| VESA, 800 x 600   | 37.879                           | 60.317                        | 40.000               | +/+                    |
| VESA, 800 x 600   | 46.875                           | 75.000                        | 49.500               | +/+                    |
| VESA, 800 x 600   | 48.077                           | 72.188                        | 50.000               | +/+                    |
| VESA, 800 x 600   | 53.674                           | 85.061                        | 56.250               | +/+                    |
| VESA, 1024 x 768  | 48.363                           | 60.004                        | 65.000               | -/-                    |
| VESA, 1024 x 768  | 56.476                           | 70.069                        | 75.000               | -/-                    |
| VESA, 1024 x 768  | 60.023                           | 75.029                        | 78.750               | +/+                    |
| VESA, 1024 x 768  | 68.677                           | 84.997                        | 94.500               | +/+                    |
| VESA, 1280 x 1024 | 63.981                           | 60.020                        | 108.00               | +/+                    |
| VESA, 1280 x 1024 | 79.976                           | 75.025                        | 135.00               | +/+                    |
| SUN, 1280 x 1024  | 81.129                           | 76.106                        | 135.00               | -/-                    |
|                   |                                  |                               |                      |                        |

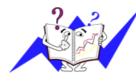

**Table 1. Preset Timing Modes** 

### **Horizontal Frequency**

The time to scan one line connecting the right edge to the left edge of the screen horizontally is called Horizontal Cycle and the inverse number of the Horizontal Cycle is called Horizontal Frequency. Unit: kHz

### **Vertical Frequency**

Like a fluorescent lamp, the screen has to repeat the same image many times per second to display an image to the user. The frequency of this repetition is called Vertical Frequency or Refresh Rate. Unit: Hz

# SyncMaster 171N/171S/171V

Index | Safety Instructions | Introduction Setup **On-Screen Display** 

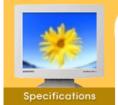

If the signal transferred from the computer is the same as the following Preset Timing Modes, the screen will be adjusted automatically. However, if the signal differs, the screen may go blank while the power LED is on. Refer to the video card manual and adjust the screen as follows.

Troubleshooting

Information

### **Table 1. Preset Timing Modes**

- General
- PowerSaver Preset Timing Modes

| Display Mode      | Horizontal<br>Frequency<br>(kHz) | Vertical<br>Frequency<br>(Hz) | Pixel Clock<br>(MHz) | Sync Polarity<br>(H/V) |
|-------------------|----------------------------------|-------------------------------|----------------------|------------------------|
| IBM, 640 x 350    | 31.469                           | 70.086                        | 25.175               | +/-                    |
| IBM, 640 x 480    | 31.469                           | 59.940                        | 25.175               | -/-                    |
| IBM, 720 x 400    | 31.469                           | 70.087                        | 28.322               | -/+                    |
| VESA, 640 x 480   | 37.500                           | 75.000                        | 31.500               | -/-                    |
| VESA, 640 x 480   | 37.861                           | 72.809                        | 31.500               | -/-                    |
| MAC., 640 x 480   | 35.000                           | 66.667                        | 30.240               | -/-                    |
| MAC., 832 x 624   | 49.726                           | 74.551                        | 57.284               | -/-                    |
| VESA, 800 x 600   | 35.156                           | 56.250                        | 36.000               | +,-/+,-                |
| VESA, 800 x 600   | 37.879                           | 60.317                        | 40.000               | +/+                    |
| VESA, 800 x 600   | 46.875                           | 75.000                        | 49.500               | +/+                    |
| VESA, 800 x 600   | 48.077                           | 72.188                        | 50.000               | +/+                    |
| VESA, 1024 x 768  | 48.363                           | 60.004                        | 65.000               | -/-                    |
| VESA, 1024 x 768  | 56.476                           | 70.069                        | 75.000               | -/-                    |
| VESA, 1024 x 768  | 60.023                           | 75.029                        | 78.750               | +/+                    |
| VESA, 1280 x 1024 | 63.981                           | 60.020                        | 108.00               | +/+                    |
| VESA, 1280 x 1024 | 79.976                           | 75.025                        | 135.00               | +/+                    |
| SUN, 1280 x 1024  | 81.129                           | 76.106                        | 135.00               | -/-                    |

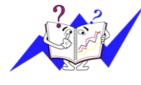

### **Horizontal Frequency**

The time to scan one line connecting the right edge to the left edge of the screen horizontally is called Horizontal Cycle and the inverse number of the Horizontal Cycle is called Horizontal Frequency. Unit: kHz

### **Vertical Frequency**

Like a fluorescent lamp, the screen has to repeat the same image many times per second to display an image to the user. The frequency of this repetition is called Vertical Frequency or Refresh Rate. Unit: Hz

# SyncMaster 191N

Index | Safety Instructions | Introduction | Setup | On-Screen Display | Troubleshooting | Specifications

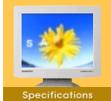

General

PowerSaver

Preset Timing

Modes

Main Page

English > Main > Specification > Preset Timing Modes

Information

If the signal transferred from the computer is the same as the following Preset Timing Modes, the screen will be adjusted automatically. However, if the signal differs, the screen may go blank while the power LED is on. Refer to the video card manual and adjust the screen as follows.

### **Table 1. Preset Timing Modes**

| Display Mode      | Horizontal<br>Frequency<br>(kHz) | Vertical<br>Frequency<br>(Hz) | Pixel Clock<br>(MHz) | Sync Polarity<br>(H/V) |
|-------------------|----------------------------------|-------------------------------|----------------------|------------------------|
| IBM, 640 x 350    | 31.469                           | 70.086                        | 25.175               | +/-                    |
| IBM, 640 x 480    | 31.469                           | 59.940                        | 25.175               | -/-                    |
| IBM, 720 x 400    | 31.469                           | 70.087                        | 28.322               | -/+                    |
| VESA, 640 x 480   | 37.500                           | 75.000                        | 31.500               | -/-                    |
| VESA, 640 x 480   | 37.861                           | 72.809                        | 31.500               | -/-                    |
| VESA, 640 x 480   | 43.269                           | 85.008                        | 36.000               | -/-                    |
| MAC., 640 x 480   | 35.000                           | 66.667                        | 30.240               | -/-                    |
| MAC., 832 x 624   | 49.726                           | 74.551                        | 57.284               | -/-                    |
| VESA, 800 x 600   | 35.156                           | 56.250                        | 36.000               | +,-/+,-                |
| VESA, 800 x 600   | 37.879                           | 60.317                        | 40.000               | +/+                    |
| VESA, 800 x 600   | 46.875                           | 75.000                        | 49.500               | +/+                    |
| VESA, 800 x 600   | 48.077                           | 72.188                        | 50.000               | +/+                    |
| VESA, 800 x 600   | 53.674                           | 85.061                        | 56.250               | +/+                    |
| VESA, 1024 x 768  | 48.363                           | 60.004                        | 65.000               | -/-                    |
| VESA, 1024 x 768  | 56.476                           | 70.069                        | 75.000               | -/-                    |
| VESA, 1024 x 768  | 60.023                           | 75.029                        | 78.750               | +/+                    |
| VESA, 1024 x 768  | 68.677                           | 84.997                        | 94.500               | +/+                    |
| VESA, 1280 x 1024 | 63.981                           | 60.020                        | 108.00               | +/+                    |
| VESA, 1280 x 1024 | 79.976                           | 75.025                        | 135.00               | +/+                    |
| SUN, 1280 x 1024  | 81.129                           | 76.106                        | 135.00               | -/-                    |

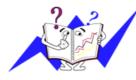

### **Horizontal Frequency**

The time to scan one line connecting the right edge to the left edge of the screen horizontally is called Horizontal Cycle and the inverse number of the Horizontal Cycle is called Horizontal Frequency. Unit: kHz

### **Vertical Frequency**

Like a fluorescent lamp, the screen has to repeat the same image many times per second to display an image to the user. The frequency of this repetition is called Vertical Frequency or Refresh Rate. Unit: Hz

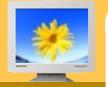

### Information

- Service
- Terms
- Regulatory
- Natural Color
- For Better Display
- Authority

### U.S.A. :

samsung Computer Products Customer Service 400 Valley Road, Suite 201, Mt. Arlington, NJ 07856 Tel. : (973)601-6000, 1-800-samsung (1-800-726-7864) Fax. : (973)601-6001 http://www.samsungusa.com/monitor

BRAZIL :

samsung Eletronica da Amazonia Ltda. R. Prof. Manoelito de Ornellas, 303, Terro B Chacara Sto. Antonio, CEP : 04719-040 Sao Paulo, SP SAC : 0800 124 421 http://www.samsung.com.br/

### CANADA :

samsung Electronics Canada Inc. 7037 Financial Drive Mississauga, Ontario L5N 6R3 Tel. : 1-800-samsung (1-800-726-7864) Fax. : (905) 542-1199 http://www.samsung.ca/

### • COLOMBIA :

samsung Electrinics Colombia Cra 9 No 99A-02 Of. 106 Bogota, Colombia Tel.: 9-800-112-112 Fax: (571) 618 - 2068 http://www.samsung-latin.com/ e-mail : soporte@samsung-latin.com

### PANAMA :

samsung Electronics Latinoamerica( Z.L.) S.A. Calle 50 Edificio Plaza Credicorp, Planta Baja Panama Tel. : (507) 210-1122, 210-1133 Tel : 800-3278(FAST) http://www.samsung-latin.com/

### PERU

Servicio Integral samsung Av.Argentina 1790 Lima1. Peru Tel: 51-1-336-8686 Fax: 51-1-336-8551 http://www.samsungperu.com/

### GERMANY :

TELEPLAN Rhein-Main GmbH Feldstr. 16 64331 Weiterstadt T. 06151/957-1306 F. 06151/957-1732 \* EURO 0,12/MIN. http://www.samsung.de/

### • AUSTRALIA :

samsung Electronics Australia Pty Ltd. Customer Response Centre 7 Parkview Drive, Homebush Bay NSW 2127 Tel : 1300 362 603 http://www.samsung.com.au/

### ITALY :

samsung Electronics Italia SpA Via C. Donat Cattin, 5-20063 Cernusco sul Naviglio (Mi) Tel. : 167-010740 http://www.samsung-italia.com/

### ESPAÑA :

samsung Electronics Comercial Iberica, S.A. Ciencies, 55-65 (Poligono Pedrosa) 08908 Hospitalet de Llobregat (Barcelona) Tel. : (93) 261 67 00 Fax. : (93) 261 67 50 http://samsung.es/

United Kingdom :

samsung Electronics (UK) Ltd. samsung House, 225 Hook Rise South Surbiton, Surrey KT6 7LD Tel. : (0208) 391 0168 Fax. : (0208) 397 9949 < European Service Center & National Service > Stafford Park 12 Telford, Shropshire, TF3 3BJ Tel. : (0870) 242 0303 Fax. : (01952) 292 033 http://samsungservice.co.uk/

### THAILAND :

HAI samsung SERVICE CENTER MPA COMPLEX BUILDING,1st-2nd Floor 175 SOI SUEKSA VIDHAYA SATHON SOI 12 SILOM ROAD ,SILOM,BANGRAK BANGKOK 10500 TEL : 0-2635-2567 FAX : 0-2635-2556

### SOUTH AFRICA :

samsung Electronics,5 Libertas Road, Somerset Office Park, Bryanston Ext 16. Po Box 70006, Bryanston,2021, South Africa Tel : 0027-11-549-1621 Fax : 0027-11-549-1629 http://www.samsung.co.za/

### UKRAINE :

(user manual) samsung ELECTRONICS REPRESENTATIVE OFFICE IN UKRAINE 4 Glybochitska str. Kiev, Ukraine Tel. 8-044-4906878 Fax 8-044-4906887 Toll-free 8-800-502-0000 http://www.samsung.com.ua/ (warranty card) MTI - samsung SERVICE 9 LEPSE str. KIEV, UKRAINE TEL. 8-044-4584532 e-mail : swbills@mti.com.ua

### SWEDEN/DENMARK/NORWAY/FINLAND :

samsung Electronics AB Box 713 S-194 27 UPPLANDS VASBY SVERIGE Besoksadress : Johanneslundsvagen 4 samsung support Sverige: 020-46 46 46 samsung support Danmark : 8088-4646 samsung support Norge: 8001-1800 samsung support Finland: 0800-118001 Tel +46 8 590 966 00 Fax +46 8 590 966 50 http://www.samsung.se/

### HUNGARY :

samsung Electronics Magyar Rt 1039, Budapest, Lehel u. 15-17. Tel: 36 1 453 1100 Fax: 36 1 453 1101 http://www.samsung.hu/

### FRANCE :

samsung ELECTRONICS FRANCE Service Paris Nord 2 66 rue des Vanesses BP 50116 Villepinte 95950 Roissy CDG Cedex Tel : 08 25 08 65 65 Fax : 01 48 63 06 38 http://www.samsungservices.com/ PORTUGAL :

samsung ELECTRONICA PORTUGUESA S.A. Rua Mario Dioniso, N<sup>--</sup>72 - 1;ÆDrt. 2795-140 LINDA-A-VELHA Tel. 214 148 114/100 Fax. 214 148 133/128 Free Line 800 220 120 http://www.samsung.pt/

### NETHERLANDS/BELGIUM/LUXEMBOURG : samsung Electronics Benelux B. V.

Fleminglaan 12 2289 CP Rijiswijk, NEDERLANDS Service and informatielijn ; Belgium :0800-95214, http://www.samsung.be/ Netherlands : 0800-2295214, http://www.samsung.nl/

## • CHILE :

SONDA S.A. Teatinos 550, Santiago Centro, Santiago, Chile Fono: 56-2-5605000 Fax: 56-2-5605353 56-2-800200211 http://www.sonda.com/ http://www.samsung.cl/

### MEXICO :

samsung Electronics Mexico S.A. de C.V. Saturno 44 Col. Nueva Industrial Vallejo Del. Gustavo A. Madero C.P. 07700 Mexico D.F. Tel. 01 57 47 51 00 Fax. 01 57 47 52 02 RFC: SEM950215S98 http://www.samsung.com.mx/

IMPORTADO POR: SAMSUNG ELECTRONICS MEXICO S.A. DE C.V. SATURNO 44 COL. NVA. INDUSTRIAL VALLEJO DEL. GUSTAVO A. MADERO C.P. 07700 MEXICO D.F. TEL. 5747-5100 RFC: SEM950215S98 EXPORTADO POR: SAMSUNG ELECTRONICS CO.,LTD. JOONG-ANG DAILY NEWS BLDG.

7 SOON-WHA-DONG CHUNG-KU, C.P.O BOX 2775, 1144 SEOUL, KOREA

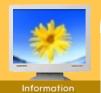

### Service

- Terms
- Regulatory
- Natural Color
- For Better Display

### Authority

### Dot Pitch

The image on a monitor is composed of red, green and blue dots. The closer the dots, the higher the resolution. The distance between two dots of the same color is called the 'Dot Pitch'. Unit: mm

Troubleshooting

Specifications

**On-Screen Display** 

### Vertical Frequency

Introduction

The screen must be redrawn several times per second in order to create and display an image for the user. The frequency of this repetition per second is called Vertical Frequency or Refresh Rate. Unit: Hz

Example: If the same light repeats itself 60 times per second, this is regarded as 60 Hz. In this case, flickering of the screen can be detected. To avoid this problem, there is a Flicker-free Mode using a vertical frequency over 70 Hz.

### Horizontal Frequency

The time to scan one line connecting the right edge to the left edge of the screen horizontally is called Horizontal Cycle. The inverse number of the Horizontal Cycle is called Horizontal Frequency. Unit: kHz

### Interlace and Non-Interlace Methods

Showing the horizontal lines of the screen from the top to the bottom in order is called the Non-Interlace method while showing odd lines and then even lines in turn is called the Interlace method. The Non-Interlace method is used for the majority of monitors to ensure a clear image. The Interlace method is the same as that used in TVs.

### Plug & Play

This is a function that provides the best quality screen for the user by allowing the computer and the monitor to exchange information automatically. This monitor follows the international standard VESA DDC for the Plug & Play function.

### Resolution

The number of horizontal and vertical dots used to compose the screen image is called 'resolution'. This number shows the accuracy of the display. High resolution is good for performing multiple tasks as more image information can be shown on the screen.

Example: If the resolution is 1280 X 1024, this means the screen is composed of 1280 horizontal dots (horizontal resolution) and 1024 vertical lines (vertical resolution).

### Safety Instructions

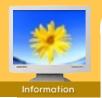

### Service

- Terms
- Regulatory
- Natural Color
- For Better Display
- Authority

### FCC Information

### User Instructions

The Federal Communications Commission Radio Frequency Interference Statement includes the following warning:

Troubleshooting

Specifications

On-Screen Display

Note: This equipment has been tested and found to comply with the limits for a Class B digital device, pursuant to Part 15 of the FCC Rules. These limits are designed to provide reasonable protection against harmful interference in a residential installation. This equipment generates, uses, and can radiate radio frequency energy and, if not installed and used in accordance with the instructions, may cause harmful interference to radio communications. However, there is no guarantee that interference will not occur in a particular installation. If this equipment does cause harmful interference to radio or television receptions, which can be determined by turning the equipment off and on, the user is encouraged to try to correct the interference by one or more of the following measures:

- · Reorient or relocate the receiving antenna.
- Increase the separation between the equipment and receiver.
- Connect the equipment into an outlet on a circuit different from that to which the receiver is connected.
  Consult the dealer or an experienced radio/TV technician for help.

### **User Information**

Changes or modifications not expressly approved by the party responsible for compliance could void the user's authority to operate the equipment. If necessary, consult your dealer or an experienced radio/television technician for additional suggestions. You may find the booklet called How to Identify and Resolve Radio/TV Interference Problems helpful. This booklet was prepared by the Federal Communications Commission. It is available from the U.S. Government Printing Office, Washington, DC 20402, Stock Number 004-000-00345-4.

The party responsible for product compliance: SAMSUNG ELECTRONICS CO., LTD America QA Lab of Samsung 3351 Michelson Drive Suite #290, Irvine, CA92612 USA Tel) 949-975-7310 Fax) 949-922-8301

### Warning

User must use shielded signal interface cables to maintain FCC compliance for the product.

Provided with this monitor is a detachable power supply cord with IEC320 style terminations. It may be suitable for connection to any UL Listed personal computer with similar configuration. Before making the connection, make sure the voltage rating of the computer convenience outlet is the same as the monitor and that the ampere rating of the computer convenience outlet is equal to or exceeds the monitor voltage rating.

For 120 Volt applications, use only UL Listed detachable power cord with NEMA configuration 5-15P type (parallel blades) plug cap. For 240 Volt applications use only UL Listed Detachable power supply cord with NEMA configuration 6-15P type (tandem blades) plug cap.

### 

This is a Class B product based on the standard of the Voluntary Control Council for Interference by Information Technology Equipment (VCCI). If this is used near a radio or television receiver in a domestic environment, it may cause radio interference. Install and use the equipment according to the instruction manual.

### IC Compliance Notice

This Class B digital apparatus meets all requirements of the Canadian Interference-Causing Equipment Regulations of ICES-003.

Cet appareil Numérique de classe B respecte toutes les exigences du Règlemont NMB-03 sur les équipements produisant des interférences au Canada.

### Safety Instructions Introduction On-Screen Display | Troubleshooting | Specifications Setup MPR II Compliance This monitor complies with SWEDAC(MPR II) recommendations for reduced electric and magnetic Service fields. Terms Regulatory European Notice (Europe only) Natural Color Products with the CE Marking comply with both the EMC Directive (89/336/EEC), (92/31/EEC), For Better Display (93/68/EEC) and the Low Voltage Directive (73/23/EEC) issued by the Commission of the Authority European Community. Compliance with these directives implies conformity to the following European Norms: EN55022:1998 - Radio Frequency Interference

- EN55024:1998 Electromagnetic Immunity
- EN61000-3-2:1995+A1+A2 Power Line Harmonics
- EN61000-3-3:1995 Voltage Fluctuations
- EN60950 Product Safety.

### PCT Notice

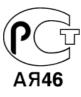

### • TCO'95-Ecological requirements for personal computers (TCO applied model only)

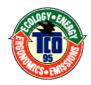

### AB general requirements

### AB2 Written Eco-document acompanying the products

Congratulations! You have just purchased a TCO'95 approved and labelled product! Your choice has provided you with a product developed for professional use. Your purchase has also contributed to reducing the burden on the environment and to the further development of environmentally-adapted electronic products.

### Why do we have environmentally-labelled monitors?

In many countries, environmental labelling has become an established method for encouraging the adaptation of goods and services to the environment. The main problem as far as monitors and other electronic equipment are concerned is that environmentally harmful substances are used both in the products and during their manufacture. Since it has not been possible so far for the majority of electronic equipment to be recycled in a satisfactory way, most of these potentially damaging substances sooner or later enter Nature.

There are also other characteristics of a monitor, such as energy consumption levels, that are important from both the working and natural environment viewpoints. Since all types of conventional electricity generation have a negative effect on the environment (acidic and climate-influencing emissions, radioactive waste, etc.) it is vital to conserve energy. Electronic equipment in offices consumes an enormous amount of energy, since it is often routinely left running continuously.

### What does labelling involve?

This product meets the requirements for the TCO'95 scheme, which provides for international environmental labelling of monitors. The labelling scheme was developed as a joint effort by the TCO (The Swedish Confederation of Professional Employees), Naturskyddsforeningen (The Swedish Society for Nature Conservation) and NUTEK (The National Board for Industrial and Technical Development in Sweden).

### Index | Safety Instructions | Introduction | Setup | On-Screen Display | Troubleshooting | Specifications

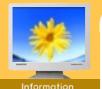

Service

- ► Terms
- Regulatory
- Natural Color
- For Better Display
- Authority

The requirements cover a wide range of issues: environment, ergonomics, usability, emission of electrical and magnetic fields, energy consumption and electrical and fire safety.

The environmental demands concern among other things restrictions on the presence and use of heavy metals, brominated and chlorinated flame retardants, CFCs (freons), and chlorinated solvents. The product must be prepared for recycling and the manufacturer is obliged to have an environmental plan, which must be adhered to in each country where the company conducts its operations policy. The energy requirements include a demand that the monitor after a certain period of inactivity shall reduce its power consumption to a lower level, in one or more stages. The length of time to reactivate the monitor shall be reasonable for the user.

Labelled products must meet strict environmental demands, for example in respect of the reduction of electric and magnetic fields, along with physical and visual ergonomics and good usability.

TCO Development Unit 1996-11-29 On the page this folder you will find a brief summary of the environmental requirements met by this product. The complere environmental criteria document may be ordered from: TCO Development Unit S-11494 Stockholm Sweden Fax: +46 8 782 92 07 E-mail (Internet): development@tco.se Current information regarding TCO'95-approved and labelled products may also be obtained via the Internet, using the address: http://www.tco-info.com/ TCO'95 is a co-operative project between(3 logos)

**Environmental Requirements** 

Brominated flame retardants are present in printed circuit boards, cables, wires, casings and housings. In turn, they delay the spread of fire. Up to thirty percent of the plastic in a computer casing can consist of flame retardant substances. These are related to another group of environmental toxins, PCBs, which are suspected to give rise to similar harm, including reproductive damage in fish eating birds and mammals, due to the bioaccumulative processes. Flame retardants have been found in human blood and researchers fear that disturbances in foetus development may occur.

• TCO'95 demand requires that plastic components weighing more than 25 grams must not contain organically bound chlorine and bromine.

### Lead

Lead can be found in picture tubes, display screens, solders and capacitors. Lead damages the nervous system and in higher doses, causes lead poisoning.

TCO'95 requirement Permits the inclusion of lead since no replacement has yet been developed.

### Cadmium

Cadmium is present in rechargeable batteries and in the colour generating layers of certain computer displays. Cadmium damages the nervous system and is toxic in high doses.

• TCO'95 requirement states that batteries may not contain more than 25 ppm (parts per million) of cadmium. The colour-generating layers of display screens must not contain any cadmium.

### Mercury

Mercury is sometimes found in batteries, relays and switches. Mercury damages the nervous system and is toxic in high doses.

• TCO'95 requirement states that batteries may not contain more than 25 ppm (parts per million) of mercury. It also demands that no mercury is present in any of the electrical or electronics components concerned with the display unit.

### CFCs (freons)

CFCs (freons) are sometimes used for washing printed circuit boards and in the manufacturing of expanded foam for packaging. CFCs break down ozone and thereby damage the ozone layer in the stratosphere, causing increased reception on Earth of ultraviolet light with consequent increased risks of skin cancer (malignant melanoma).

• The relevant TCO'95 requirement: Neither CFCs nor HCFCs may be used during the manufacturing of the product or its packaging.

• TCO'99-Ecological requirements for personal computers (TCO applied model only)

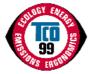

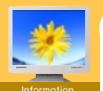

Service

- Terms
- Regulatory
- Natural Color
- For Better Display
- Authority

### **Congratulations!**

You have just purchased a TCO'99 approved and labelled product! Your choice has provided you with a product developed for professional use. Your purchase has also contributed to reducing the burden on the environment and also to the further development of environmentally adapted electronics products.

This product meets the requirements for the TCO'99 scheme which provides for an international environmental and quality labelling labelling of personal computers. The labelling scheme was developed as a joint effort by the TCO(The Swedish Confederation of Professional Employees), Svenska Naturskyddsforeningen(The Swedish Society for Nature Conservation), Statens Energimyndighet(The Swedish National Energy Administration) and SEMKO AB.

The requirements cover a wide range of issuse: environment, ergonomics, usability, reduction of electric and magnetic fields, energy consumption and electrical safety.

### Why do we have environmentally labelled computers?

Index | Safety Instructions | Introduction | Setup | On-Screen Display | Troubleshooting | Specifications

In many countries, environmental labelling has become an established method for encouraging the adaptation of goods and services to the environment. The main problem, as far as computers and other electronics equipment are concerned, is that environmentally harmful substances are used both in the products and during their manufacture. Since it is not so far possible to satisfactorily recycle the majority of electronics equipment, most of these potentially damaging substances sooner or later enter nature.

There are also other characteristics of a computer, such as energy consumption levels, that are important from the viewpoints of both the work (internal) and natural (external) environments. Since all methods of electricity generation have a negative effect on the environment (e.g. acidic and climate-influencing emissions, radioactive waste), it is vital to save energy. Electronics equipment in offices is often left running continuously and thereby consumes a lot of energy.

### What does labelling involve?

The environmental demands has been developed by Svenska Naturskyddsforeningen (The Swedish Society for Nature Conservation). These demands impose restrictions on the presence and use of heavy metals, brominated and chlorinated flame retardants, CFCs(freons)and chlorinated solvents, among other things. The product must be prepared for recycling and the manufacturer is obliged to have an environmental policy which must be adhered to in each country where the company implements its operational policy.

The energy requirements include a demand that the computer and/or display, after a certain period of inactivity, shall reduce its power consumption to a lower level in one or more stages. The length of time to reactivate the computer shall be reasonable for the user.

Below you will find a brief summary of the environmental requirements met by this product. The complete environmental criteria document may be ordered from:

### **TCO Development**

SE-114 94 Stockholm, Sweden Fax: +46 8 782 92 07 Email (Internet): development@tco.se

Current information regarding TCO'99 approved and labelled products may also be obtained via the Internet, using the address: http://www.tco-info.com/

## Environmental requirements

### Flame retardants

Flame retardants are present in printed circuit boards, cables, wires, casings and housings. Their purpose is to prevent, or at least to delay the spread of fire. Up to 30% of the plastic in a computer casing can consist of flame retardant substances. Most flame retardants contain bromine or chloride, and those flame retardants are chemically related to another group of environmental toxins, PCBs. Both the flame retardants containing bromine or chloride and the PCBs are suspected of giving rise to severe health effects, including reproductive damage in fish-eating birds and mammals, due to the bio-accumulative\* processes. Flame retardants have been found in human blood and researchers fear that disturbances in foetus development may occur.

The relevant TCO'99 demand requires that plastic components weighing more than 25 grams must not contain flame retardants with organically bound bromine or chlorine. Flame retardants are allowed in the printed circuit boards since no substitutes are available.

### Cadmium\*\*

Cadmium is present in rechargeable batteries and in the colour-generating layers of certain computer displays. Cadmium damages the nervous system and is toxic in high doses. The relevant TCO'99 requirement states that batteries, the colour-generating layers of display screens and the electrical or electronics components must not contain any cadmium.

Mercury\*\*

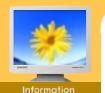

Service

- ► Terms
- Regulatory
- Natural Color
- For Better Display
- Authority

Mercury is sometimes found in batteries, relays and switches. It damages the nervous system and is toxic in high doses. The relevant TCO'99 requirement states that batteries may not contain any mercury. It also demands that mercury is not present in any of the electrical or electronics components associated with the labelled unit. There is however one exception. Mercury is, for the time being, permitted in the back light system of flat panel monitors as today there is no commercially available alternative. TCO aims on removing this exception when a Mercury free alternative is available.

Index | Safety Instructions | Introduction | Setup | On-Screen Display | Troubleshooting | Specifications

### CFCs (freons)

The relevant TCO'99 requirement states that neither CFCs nor HCFCs may be used during the manufacture and assembly of the product. CFCs (freons) are sometimes used for washing printed circuit boards. CFCs break down ozone and thereby damage the ozone layer in the stratosphere, causing increased reception on earth of ultraviolet light with e.g. increased risks of skin cancer (malignant melanoma) as a consequence.

### Lead\*\*

Lead can be found in picture tubes, display screens, solders and capacitors. Lead damages the nervous system and in higher doses, causes lead poisoning. The relevant TCO'99 requirement permits the inclusion of lead since no replacement has yet been developed.

### Medical Requirement

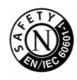

### **Classifications:**

In accordance with UL 2601-1/IEC 60601-1, the product is cssified as Continuous duty Class I equipment, which is not protected against ingress of liquids. The product is not suitable for use in the presence of a flammable anaesthetic mixture with air or with oxygen or nitrous oxide.

### EMC

This equipment has been tested and found to comply with the limits for medical devices to the IEC 601-1-2:1994. These limits are designed to provide reasonable protection against harmful interference in a typical medical installation. This equipment generates, uses and can radiate radio frequency energy and, if not installed and used in accordance with the instructions, may cause harmful interference to other devices in the vicinity. However, there is no guarantee that interference will not occur in a particular installation. If this equipment does cause harmful interference to other devices, which can be determined by turning the equipment off and on, the user is encouraged to try to correct the interference by one or more of the following measures:

- Reorient or relocate the receiving device.
- Increase the separation between the equipment.
- Connect the equipment into an outlet on a circuit different from that to which the other device (s) are connected.
- Consult the manufacturer or field service technician for help.

### Video In / RS 232 / Video Out

Accessories equipment connected to the analog and digital interfaces must be certified to the respective IEC standards (i.e. IEC 950 for data processing equipment and IEC 601-1 for medical equipment.) Furthermore all configurations shall comply with the system standard IEC 601-1-1. Everybody who connects additional equipment to the signal input part or signal output part configures a medical system, and is therefore, responsible that the system complies with the requirements of the system standard IEC 601-1-1. If in doubt, consult the technical services department or your local representative.

## Transport and Storage Limitations:

Temperature Range of -40°C to +70°C Relative Humidity of 10 -95%, non-condensing

<sup>\*</sup> Bio-accumulative is defined as substances which accumulate within living organisms.

<sup>\*\*</sup> Lead, Cadmium and Mercury are heavy metals which are Bio-accumulative.

# Information

Safety Instructions

- Service
- ► Terms

Index

- Regulatory
- Natural Color
- For Better Display
- Authority

### Natural Color Software Program

Introduction

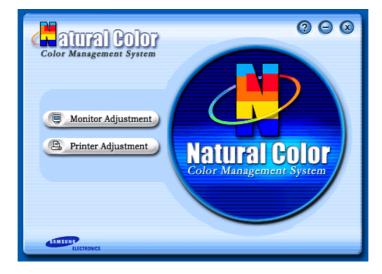

One of the recent problems in using a computer is that the color of the images printed out by a printer or other images scanned by a scanner or a digital camera are not the same as those shown on the monitor.

Setup | On-Screen Display | Troubleshooting | Specifications

The Natural Color S/W is the very solution for this problem. It is a color administration system developed by Samsung Electronics in association with Korea Electronics & Telecommunications Research Institute (ETRI). This system is available only for Samsung monitors and makes the color of the images on the monitor the same as the printed or scanned images. For more information, refer to Help (F1) in the software program.

### How to install the Natural Color software

Insert the CD included with the Samsung monitor into the CD-ROM Drive. Then, the initial screen of the program installation will be executed. Click Natural Color on the initial screen to install the Natural Color software. To install the program manually, insert the CD included with the Samsung monitor into the CD-ROM Drive, click the [Start] button of Windows and then select [Execute].

Enter D:\color\eng\setup.exe and then press the <Entrer> key.

(If the drive where the CD is inserted is not D:\, enter the applicable drive.)

### How to delete the Natural Color software program

Select [Setting]/[Control Panel] on the [Start] menu and then double-click [Add/Delete a program].

Select Natural Color from the list and then click the [Add/Delete] button.

Safety Instructions

- Service
- ► Terms

Index

- Regulatory
- Natural Color
- For Better
- Display
- Authority

### For Better Display

Introduction

 Adjust computer resolution and screen injection rate (refresh rate) in control panel of computer as described below to enjoy the best quality of picture. You can have an uneven quality of picture in the screen if the best quality of picture is not provided in TFT-LCD.

Troubleshooting

Specifications

On-Screen Display

Resolution: 1280 x 1024

Setup

- Vertical frequency (refresh rate): 60 Hz
- TFT LCD panel manufactured by using advanced semiconductor technology with precision of 99.999% above is used for this product. But the pixels of RED, GREEN, BLUE and WHITE color seem to be bright sometimes or some of black pixels could be seen. This is not from bad quality and you can use it without uneasiness.
  - For example, the number of TFT LCD pixels that is contained in this product are 3,932,160.
- 3. When you clean the monitor and the panel outside, please apply the recommended small amount of cleaner by using soft and dry cloth and polish it. Let LCD area not to be forced but to be scrubbed out softly. If excessive force is applied, you can have a stain on it.
- 4. If you are not satisfied with the quality of picture, you can get better quality of picture by executing "auto adjustment function" in display screen that is appeared as window termination button is pressed. If there's still noise after automatic adjustment, use FINE/COARSE adjustment function.

### Index Safety Instructions Introduction

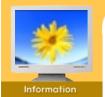

- Service
- ► Terms
- Regulatory
- Natural Color
- For Better Display
- Authority

Information in this document is subject to change without notice. © 2002 Samsung Electronics Co., Ltd. All rights reserved.

**On-Screen Display** 

Reproduction in any manner whatsoever without the written permission of Samsung Electronics Co., Ltd. is strictly forbidden.

Troubleshooting

Specifications

Samsung Electronics Co., Ltd. shall not be liable for errors contained herein or for incidental or consequential damages in connection with the furnishing, performance, or use of this material.

Samsung is the registered trademark of Samsung Electronics Co., Ltd.; *Microsoft, Windows* and *Windows NT* are registered trademarks of Microsoft Corporation; *VESA, DPMS* and *DDC* are registered trademarks of Video Electronics Standard Association; the *ENERGY STAR* name and logo are registered trademarks of the U.S. Environmental Protection Agency (EPA). As an ENERGY STAR Partner, Samsung Electronics Co., Ltd. has determined that this product meets the ENERGY STAR guidelines for energy efficiency. All other product names mentioned herein may be the trademarks or registered trademarks of their respective owners.

Free Manuals Download Website <u>http://myh66.com</u> <u>http://usermanuals.us</u> <u>http://www.somanuals.com</u> <u>http://www.4manuals.cc</u> <u>http://www.4manuals.cc</u> <u>http://www.4manuals.cc</u> <u>http://www.4manuals.com</u> <u>http://www.404manual.com</u> <u>http://www.luxmanual.com</u> <u>http://aubethermostatmanual.com</u> Golf course search by state

http://golfingnear.com Email search by domain

http://emailbydomain.com Auto manuals search

http://auto.somanuals.com TV manuals search

http://tv.somanuals.com